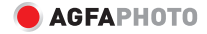

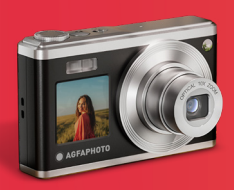

# Digital Compact Camera **Realishot** DC9200

- **EN User manual**
- **Manuel d'utilisation**
- 
- **ES Manual de usuario**
- **IT Manuale d'uso**
- **PT Manual do usuário**
- **NL Gebruikershandleiding**
- **DE Bedienungsanleitung PL Podreecznik uzytkownika**
	- **CZ Uživatelský manuál**
	- **HU Felhasználói kézikönyv**

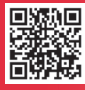

**www.support.agfaphoto-gtc.com FI** Käyttöohje ladattavissa osoitteesta

### **EN**

### SAFETY NOTES

Do not drop the camera or allow it to hit solid objects.

Do not attempt to disassemble or repair the camera.

Do not use or store the camera in dusty places or on a beach to help prevent dust or sand from entering the camera, causing possible damage.

Do not use or store the camera in a hot environment or in direct sunlight.

Do not use or store the camera near powerful magnetic fields, for example near a magnet or transformer.

Avoid touching the lens of the camera.

Do not expose the camera to direct sunlight for a long period of time.

To prevent the camera from being damaged by moisture, do not use or store the camera in very humid environments, such as in rain or near bodies of water.

If water accidentally comes in contact with the camera, turn the camera off immediately, remove the battery and the memory card and dry it completely within 24 hours.

When you take the camera from a cold environment to a warmer environment, condensation may occur. Please wait for a reasonable period of time before you turn the camera on.

Before you remove the battery and memory card, the camera should be turned off.

When you clean the body of the camera, do not use abrasive, alcohol-based or organic cleansers or solvents.

Use a professional lens cleaning cloth and appropriate cleaner to wipe and clean the lens.

Download your photos and remove the memory card when you are going to store the camera for long periods of time.

If this camera is not in use for a long period of time, please keep it in a dry and clean storage location.

Please use a battery that is the same type of the one included.

Please use the included charger to charge the battery.

If battery fluid leaks inside the camera, contact our customer service department immediately. If battery fluid leaks onto your skin, rinse your skin with clean water and seek immediate medical attention. Disposal of used batteries should be carried out in accordance with your local (national or regional) regulations.

To prevent the battery from being damaged, do not drop the battery or allow it to hit solid objects or to be scratched by foreign objects.

Do not let the battery come in contact with metal objects (including coins) to avoid short circuiting, discharging, excessive heat or possible leakage.

Do not attempt to disassemble the battery.

Do not expose the battery to water. Always keep the battery contacts dry.

Do not heat the battery or throw it into a fire to avoid a possible explosion.

Do not store the battery in a hot environment or in direct sunlight. If the battery overheats during charging or use, stop charging or use immediately. Turn off the product, remove the battery carefully and wait until it cools down.

When the camera is stored for a long period of time, remove the battery and keep it in a safe, dry place that is not accessible to infants and children.

In colder environments, the performance of the battery could be noticeably reduced.

Never force the battery into the battery compartment.

### DIGITAL CAMERA OVERVIEW

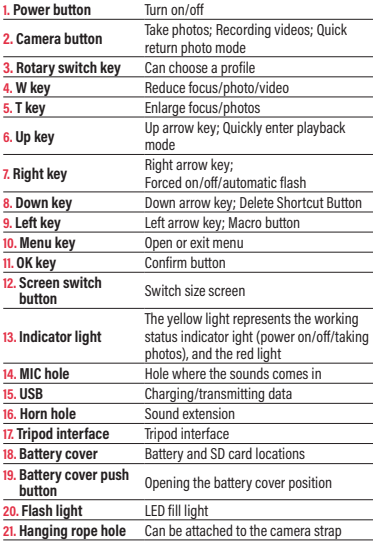

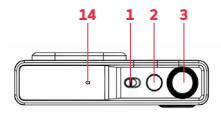

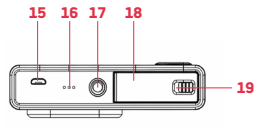

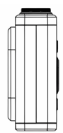

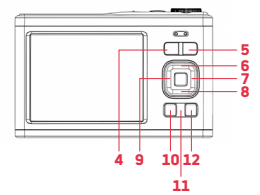

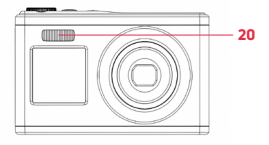

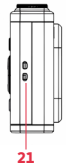

**EN**

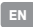

### GETTING STARTED **Battery installation / Removal**

1. Push and twist the battery cover to the left to open it.

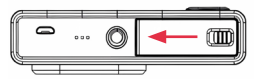

2. Battery electronic contact direction

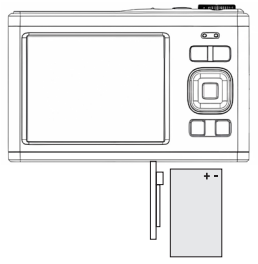

3. Close the battery cover and push the button to the right

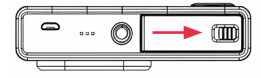

### CHARGING

**Please use a Micro USB charging cable and charger for charging.**

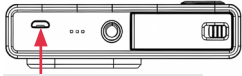

Charging/data transmission interface

1. When charging, the indicator light will turn on red.

2. After fully charging, the red indicator light will turn off.

**Reminder:** The charging light flashes slightly, indicating that the battery is not installed or reversed. Please check if the battery is installed correctly.

### MEMORY CARD INSTALLATION/REMOVAL

#### **Install Memory card**

- Follow the OPEN label on the bottom of the camera to open the battery cover.
- Press the back of the memory card towards the screen.
- Push it all the way towards inside of the memory card slot until you hear a « click » sound which completes the installation.

#### **Remove Memory card**

- Please push the memory card towards the inside of the card slot until you hear a « click » sound to remove it.

#### **Attention**

- 1. Before replacing the memory card, please turn off the camera power.
- 2. Please insert the card in the correct direction and do not use too much force to avoid damaging the card or related components. Memory card cannot be inserted, please check if the direction is correct.
- 3. If you are using a memory card for the first time or have used it on another device, please format the memory card in the camera first.

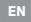

### TURN ON/OFF

#### **Power on :**

Turn the power button to the right to turn on the camera.

### **Shutdown :**

When turned on, turn the power button to the left to turn off the camera. In idle mode, if no action is taken within the set automatic shutdown time, the camera will automatically shut down to save power. If you want to restart the camera after automatic shutdown, you need to turn the power button towards the shutdown direction and then back towards the startup direction to start the camera.

### DATE AND TIME SETTINGS

When starting the device for the first time, you can directly set the date and time, or press the photo button to exit the settings. In the photographing/recording mode, press the Menu key to open the menu settings, then press  $\frac{1}{2}$  and then select Date/Time. In the menu settings, you can open the date tag and select whether to turn on or off the date and time.

### PHOTO MODE

#### **How to take photos**

The default shooting mode is when turning on the camera. Simply press the shooting button to focus on the captured object, and then press the shooting button again to take a photo. By default, the camera has sound effects enabled, and when taking a photo, hearing (clicking) indicates that the photo was taken successfully. You can also choose to delay selfie in the photography menu and start selfie after 2s, 5s, or 10s. Reminder: When taking photos, it is necessary to keep the camera fixed or use a tripod bracket to fix it, otherwise it may cause blurring of the photo.

### PHOTO MODE MENU

In photographing mode, press the Menu key to open the menu setting of photographing mode.

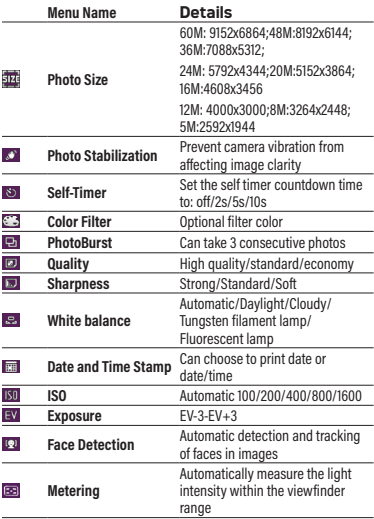

9

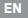

### RECORD MODE

### **How to record a video :**

1. Press the OK key to switch to recording mode, press the take photo key to start recording, and a red dot will flash in the upper left corner of the screen. The indicator light will slowly flash, indicating that recording is in progress.

2. Press the capture button to end the recording.

**Note : During the recording process, the zoom is inactive.** 

### **Recording Mode Menu**

In recording mode, press the menu mode button to open the menu settings for recording mode.

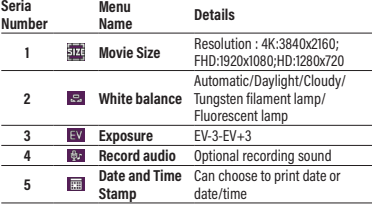

### PLAYBACK MODE

#### **How to replay**

- 1. Press the up arrow key to quickly enter playback mode or press the OK key to switch to mode, and press the left/right keys to browse photos/videos.
- 2. During the browsing process, press the W key to exit the file and view all files. Then, press the up/down/left/right keys to select, and then press the OK key to confirm viewing the file.
- 3. During the browsing process, press the T key to zoom in on the current photo, and then drag the photo up/down/left/right to view it.

#### **Playback Mode Menu**

In playback mode, press the Menu key to enter the playback menu, and press the up/down left/right button to select Menu, press the OK key to save the settings, and then exit the menu with the Menu key. You can delete video files, protect videos and slide shows. When the slide shows, press the OK key to exit from the current browsing file.

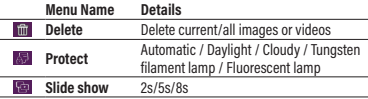

### CAMERA SYSTEM SETTINGS

In different modes, you can press the Menu key to open the system menu.

- Press the right key to switch to the system settings
- Press the up/down key to select the menu
- Press the OK key to enter the submenu
- Press the up/down key to select the desired setting, and then press the OK key to save the setting.
- Press the Menu key to exit the setting.

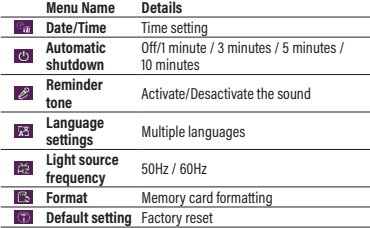

### DOWNLOAD PHOTOS AND VIDEOS TO YOUR COMPUTER

After connecting the camera to the computer, press the power button to turn on the camera and select memory on the machine. When selecting storage, the camera will connect to the computer to generate a removable disk. Please open a new removable disk in "My Computer". The photos or videos created by the camera will be saved in DCIM, and users can copy the files to their computer.

**Note:** Do not disconnect the camera from the computer when downloading files. To prevent data loss, do not insert or remove a storage card from the camera when the USB is connected to the computer.

After connecting the camera to the computer, press the power button to turn on the camera and select camera mode on the machine. The first time you use the computer, the driver files will be automatically installed. After the computer successfully installs the driver files, click the shortcut icon AMCAP to open the AMCAP window. The image corresponding to the camera lens will be displayed in the AMCAP window. When the AMCAP software is not opened, the camera function can also be used to transfer video images over the network.(Note: AMCAP software needs to be downloaded on the internet)

### WEBCAM FUNCTION

After connecting the camera to the computer, press the power button to turn on the camera and select camera mode on the machine. The first time you use the computer, the driver files will be automatically installed. After the computer successfully installs the driver files, click the shortcut icon **CH** AMCAP to open the AMCAP window. The image corresponding to the camera lens will be displayed in the AMCAP window. When the AMCAP software is not opened, the camera function can also be used to transfer video images over the network.

**Note:** AMCAP software needs to be downloaded on the internet.

**FR**

### REMARQUES DE SÉCURITÉ

Ne laissez pas tomber l'appareil photo et ne le laissez pas heurter des objets solides.

N'essayez pas de démonter ou de réparer l'appareil photo. N'utilisez pas et ne rangez pas l'appareil photo dans des endroits poussiéreux ou sur une plage pour éviter que la poussière ou le sable ne pénètre dans l'appareil photo, ce qui pourrait provoquer des dommages. N'utilisez pas et ne stockez pas l'appareil photo dans un environnement chaud ou à la lumière directe du soleil.

N'utilisez pas et ne rangez pas l'appareil photo à proximité de champs magnétiques puissants, par exemple à proximité d'un aimant ou d'un transformateur.

Évitez de toucher l'objectif de l'appareil photo.

N'exposez pas l'appareil photo à la lumière directe du soleil pendant une période prolongée.

Pour éviter que l'appareil photo ne soit endommagé par l'humidité, n'utilisez pas et ne rangez pas l'appareil photo dans des environnements très humides, comme sous la pluie ou à proximité de plans d'eau.

Si de l'eau entre accidentellement en contact avec l'appareil photo, éteignez immédiatement l'appareil photo, retirez la batterie et la carte mémoire et séchez-les complètement dans les 24 heures.

Lorsque vous transportez l'appareil photo d'un environnement froid vers un environnement plus chaud, de la condensation peut se produire. Veuillez attendre une période raisonnable avant d'allumer l'appareil photo.

Éteignez l'appareil photo avant de retirer la batterie et la carte mémoire.

Lorsque vous nettoyez le corps de l'appareil photo, n'utilisez pas de nettoyants ou de solvants abrasifs, à base d'alcool ou organiques.

Utilisez un chiffon de nettoyage de lentille professionnel et un nettoyant approprié pour essuyer et nettoyer la lentille.

Téléchargez vos photos et retirez la carte mémoire lorsque vous comptez stocker l'appareil photo pendant de longues périodes.

14

Si cet appareil photo n'est pas utilisé pendant une longue période, veuillez le stocker dans un endroit sec et propre.

Veuillez utiliser une batterie du même type que celle incluse.

Veuillez utiliser le chargeur fourni pour charger la batterie.

Si du liquide de batterie fuit à l'intérieur de l'appareil photo, contactez immédiatement notre service client. Si du liquide de batterie coule sur votre peau, rincez-vous la peau à l'eau claire et consultez immédiatement un médecin.

L'élimination des batteries usagées doit être effectuée conformément aux réglementations locales (nationales ou régionales).

Pour éviter d'endommager la batterie, ne la laissez pas tomber et ne la laissez pas heurter des objets solides ou être rayée par des corps étrangers. Ne laissez pas la batterie entrer en contact avec des objets métalliques (y compris des pièces de monnaie) pour éviter tout court-circuit, décharge, chaleur excessive ou fuite possible.

N'essayez pas de démonter la batterie.

N'exposez pas la batterie à l'eau. Gardez toujours les contacts de la batterie au sec.

Ne chauffez pas la batterie et ne la jetez pas au feu pour éviter une éventuelle explosion.

Ne stockez pas la batterie dans un environnement chaud ou à la lumière directe du soleil.

Si la batterie surchauffe pendant la charge ou l'utilisation, arrêtez la charge ou utilisez-la immédiatement. Éteignez le produit, retirez soigneusement la batterie et attendez qu'elle refroidisse.

Lorsque l'appareil photo est stocké pendant une longue période, retirez la batterie et conservez-la dans un endroit sûr et sec, inaccessible aux nourrissons et aux enfants.

Dans des environnements plus froids, les performances de la batterie peuvent être sensiblement réduites.

Ne forcez jamais la batterie dans le compartiment à batterie.

### DIGITAL CAMERA OVERVIEW

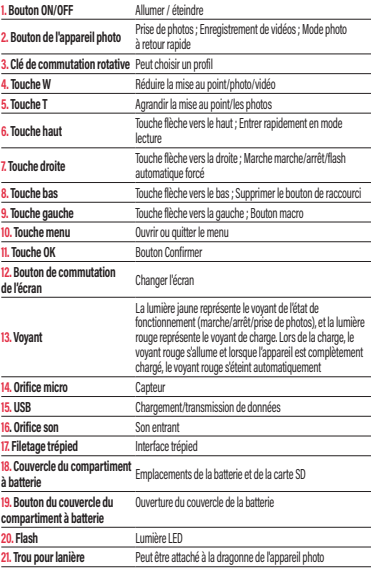

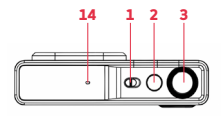

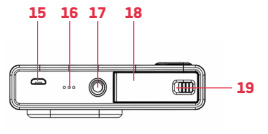

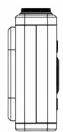

**FR**

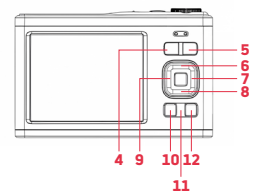

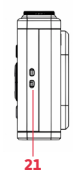

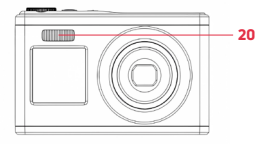

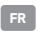

### **COMMENCER**

### **Installation / Retrait de la batterie**

1. Poussez et faites coulisser le couvercle de la batterie vers la gauche pour l'ouvrir.

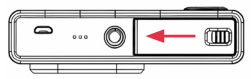

2. Sens d'insertion de la batterie

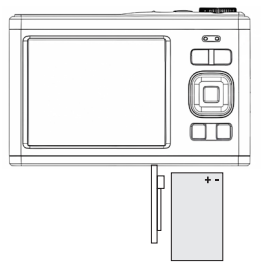

3. Fermez le couvercle du compartiment de la batterie et glisser le bouton vers la droite

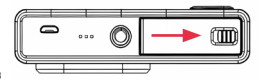

#### CHARGE

**Veuillez utiliser un câble de charge micro USB et un chargeur pour charger.**

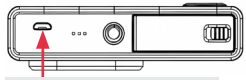

Interface de charge/transmission de données

1. Lors de la charge, le voyant passe au rouge.

2. Une fois la charge terminée, le voyant rouge s'éteint. Rappel : Le voyant de charge clignote légèrement, indiquant que la batterie n'est pas installée ou qu'elle est inversée. Veuillez vérifier si la batterie est correctement installée.

### INSTALLATION/RETRAIT DE LA CARTE MÉMOIRE

#### **Installation de la carte mémoire**

- Suivez l'étiquette OPEN située au bas de l'appareil photo pour ouvrir le couvercle de la batterie.
- Appuyez sur le dos de la carte mémoire vers l'écran.
- Poussez-la à l'intérieur de l'emplacement pour carte mémoire jusqu'à ce que vous entendiez un « clic » qui indique que l'installation est terminée.

### **Retrait de la carte mémoire**

- Veuillez pousser la carte mémoire vers l'intérieur de l'emplacement pour carte jusqu'à ce que vous entendiez un « clic » pour la retirer.

#### **Attention**

- 1. Avant de remplacer la carte mémoire, veuillez éteindre l'appareil photo.
- 2. Veuillez insérer la carte dans le bon sens et ne pas trop forcer pour éviter d'endommager la carte ou les composants associés. Si la carte mémoire ne peut pas être insérée, veuillez vérifier si elle est insérée dans le bon sens.
- 3. Si vous utilisez une carte mémoire pour la première fois ou si vous l'avez utilisée sur un autre appareil, veuillez d'abord formater la carte mémoire dans l'appareil photo.

**FR**

### ALLUMER / ÉTEINDRE

#### **Allumer :**

Tournez le bouton d'alimentation vers la droite pour allumer l'appareil photo.

### **Éteindre :**

Une fois allumé, glissez le bouton d'alimentation vers la gauche pour éteindre l'appareil photo. En mode veille, en cas d'inactivité dans le délai d'arrêt automatique défini, l'appareil photo s'éteint automatiquement pour économiser de l'énergie. Si vous souhaitez redémarrer l'appareil photo après l'arrêt automatique, vous devez glisser le bouton d'alimentation dans le sens Arrêt, puis de nouveau dans le sens Allumage pour démarrer l'appareil photo.

### RÉGLAGES DE LA DATE ET DE L'HEURE

Lors du premier démarrage de l'appareil, vous pouvez régler directement la date et l'heure, ou appuyer sur le bouton photo pour quitter les paramètres. En mode photographie/enregistrement, appuyez sur la touche Menu pour ouvrir les paramètres du menu, puis appuyez sur  $\frac{1}{2}$ . puis sélectionnez Date/Heure. Dans les paramètres du menu, vous pouvez ouvrir l'onglet Date et choisir d'activer ou de désactiver la date et l'heure.

### MODE PHOTO

### **Comment prendre des photos**

Le mode de prise de vue par défaut est celui du bouton de mise sous tension de l'appareil photo. Appuyez simplement sur le bouton de prise de vue pour faire la mise au point sur l'objet capturé, puis appuyez à nouveau sur le bouton de prise de vue pour prendre une photo. Par défaut, les effets sonores sont activés sur l'appareil photo et lors de la prise d'une photo, un « clic » indique que la photo a été prise avec succès. Vous pouvez également choisir de retarder un selfie dans le menu Photographie et de démarrer un selfie après 2 s, 5 s ou 10 s. Rappel : Lorsque vous prenez des photos, il est nécessaire de maintenir l'appareil photo fixe ou d'utiliser un support de trépied pour le fixer, sinon la photo pourrait être floue.

### MENU MODE PHOTO

En mode photographie, appuyez sur la touche Menu pour ouvrir le menu de réglage du mode photographie.

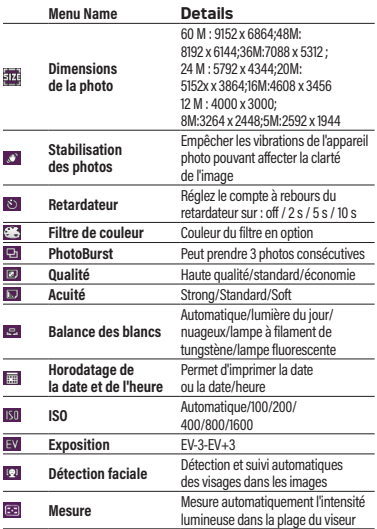

### MODE D'ENREGISTREMENT

#### **Comment enregistrer une vidéo :**

- 1. Appuyez sur la touche OK pour passer en mode « Enregistrement », appuyez sur la touche « Prise de photo » pour démarrer l'enregistrement. Un point rouge clignotera dans le coin supérieur gauche de l'écran. Le voyant clignote lentement, indiquant que l'enregistrement est en cours.
- 2. Appuyez sur le bouton de capture pour terminer l'enregistrement.

**Remarque : Pendant le processus d'enregistrement, le zoom est inactif.** 

### **Menu du mode d'enregistrement**

En mode Enregistrement, appuyez sur le bouton du Mode Menu pour ouvrir les paramètres du menu du Mode Enregistrement.

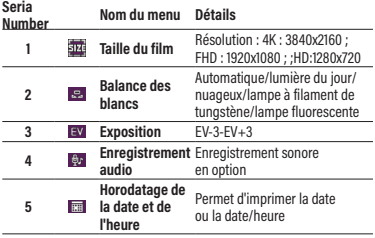

### MODE LECTURE

#### **Comment rejouer**

- 1. Appuyez sur la touche fléche vers le haut pour passer rapidement en mode lecture ou appuyez sur la touche OK pour passer au mode, et appuyez sur les touches gauche/droite pour parcourir les photos/vidéos.
- 2. Pendant le processus de navigation, appuyez sur la touche W pour quitter le fichier et afficher tous les fichiers. Ensuite, appuyez sur les touches haut/bas/gauche/droite pour sélectionner, puis appuyez sur la touche OK pour confirmer la visualisation du fichier.
- 3. Pendant le processus de navigation, appuyez sur la touche T pour zoomer sur la photo en cours, puis faites glisser la photo vers le haut/bas/gauche/droite pour l'afficher.

#### **Menu du mode de lecture**

En mode lecture, appuyez sur la touche Menu pour accéder au menu de lecture, puis appuyez sur le bouton haut/bas gauche/ droite pour sélectionner Menu, appuyez sur la touche OK pour enregistrer les paramètres, puis quittez le menu avec la touche Menu. Vous pouvez supprimer des fichiers vidéo, protéger des vidéos et des diaporamas. Lorsque le diaporama s'affiche, appuyez sur la touche OK pour quitter le fichier de navigation en cours.

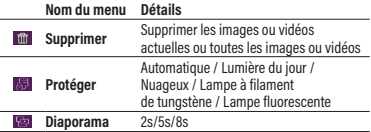

**FR**

### PARAMÈTRES SYSTÈME DE L'APPAREIL PHOTO

Dans différents modes, vous pouvez appuyer sur la touche Menu pour ouvrir le menu système.

- Appuyez sur la touche droite pour passer aux paramètres du système
- Appuyez sur la touche haut/bas pour sélectionner le menu
- Appuyez sur la touche OK pour accéder au sous-menu
- Appuyez sur la touche haut/bas pour sélectionner le paramètre souhaité, puis appuyez sur la touche OK pour enregistrer le paramètre.
- Appuyez sur la touche Menu pour quitter le réglage.

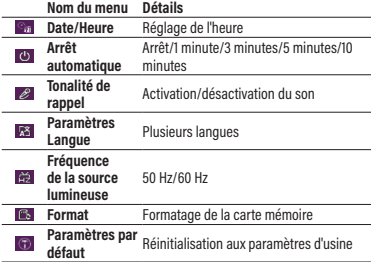

### TÉLÉCHARGEZ DES PHOTOS ET DES VIDÉOS SUR VOTRE ORDINATEUR

Après avoir connecté l'appareil photo à l'ordinateur, appuyez sur le bouton d'alimentation pour allumer l'appareil photo et sélectionnez la mémoire

sur la machine. Lors de la sélection du stockage, l'appareil photo se connecte à l'ordinateur pour générer un disque amovible. Veuillez ouvrir un nouveau disque amovible dans « Poste de travail ». Les photos ou vidéos créées par l'appareil photo seront enregistrées dans DCIM et les utilisateurs pourront copier les fichiers sur leur ordinateur.

**Remarque :** Ne déconnectez pas l'appareil photo de l'ordinateur lors du téléchargement des fichiers. Pour éviter de perdre des données, n'insérez pas et ne retirez pas de carte mémoire de l'appareil photo lorsque le port USB est connecté à l'ordinateur.

Après avoir connecté l'appareil photo à l'ordinateur, appuyez sur le bouton d'alimentation pour allumer l'appareil photo et sélectionnez le mode appareil photo sur la machine. La première fois que vous utilisez l'ordinateur, les fichiers du pilote seront automatiquement installés. Une fois que l'ordinateur a installé avec succès les fichiers du pilote, cliquez sur l'icône raccourci AMCAP pour ouvrir la fenêtre AMCAP. L'image correspondant à l'objectif de la caméra s'affiche dans la fenêtre AMCAP. Quand le logiciel AMCAP n'est pas ouvert, la fonction appareil photo peut également être utilisée pour transférer des images vidéo sur le réseau. (remarque : le logiciel AMCAP doit être téléchargé sur Internet)

### FONCTION WEBCAM

Après avoir connecté l'appareil photo à l'ordinateur, appuyez sur le bouton d'alimentation pour allumer l'appareil photo et sélectionnez le mode appareil photo sur la machine. Lors de la première utilisation de l'ordinateur, les fichiers du pilote seront automatiquement installés. Une fois que l'ordinateur a installé avec succès les fichiers du pilote, cliquez sur l'icône de raccourci **D**e AMCAP pour ouvrir la fenêtre AMCAP. L'image correspondant à l'objectif de la caméra s'affiche dans la fenêtre AMCAP. Lorsque le logiciel AMCAP n'est pas ouvert, la fonction appareil photo peut également être utilisée pour transférer des images vidéo sur le réseau.

**Remarque :** Le logiciel AMCAP doit être téléchargé sur Internet.

**DE**

### **SICHERHEITSHINWEISE**

Lassen sie die kamera nicht fallen und schützen sie die kamera vor zusammenstößen mit harten gegenständen.

Versuchen sie nicht, die kamera zu zerlegen oder zu reparieren. Verwenden oder lagern sie die kamera nicht an staubigen orten oder am strand, um zu vermeiden, dass staub oder sand in die kamera eindringt und mögliche schäden verursacht.

Benutzen oder lagern sie die kamera nicht in einer heißen umgebung oder direkt in der sonne.

Verwenden oder lagern sie die kamera nicht in der nähe starker magnetfelder, beispielsweise in der nähe eines magneten oder transformators.

Berühren sie nicht das objektiv der kamera.

Setzen sie die kamera nicht über einen längeren zeitraum direkter sonneneinstrahlung aus.

Um zu verhindern, dass die kamera durch feuchtigkeit beschädigt wird. verwenden oder lagern sie die kamera nicht in sehr feuchten umgebungen, z. B. Im regen oder in der nähe von gewässern.

Sollte versehentlich wasser mit der kamera in berührung kommen, schalten sie die kamera sofort aus, entfernen sie den akku und die speicherkarte und lassen sie sie innerhalb von 24 stunden vollständig trocknen.

Wenn sie die kamera von einer kalten in eine wärmere umgebung bringen, kann es zu kondensation kommen. Bitte warten sie eine angemessene zeit, bevor sie die kamera einschalten.

Bevor sie den akku und die speicherkarte entfernen, sollte die kamera ausgeschaltet werden.

Verwenden sie zum reinigen des kameragehäuses keine scheuernden, alkoholhaltigen oder organischen reinigungsmittel oder lösungsmittel.

Verwenden sie zum abwischen und reinigen des objektivs ein spezielles objektivreinigungstuch und einen geeigneten reiniger.

Laden sie ihre fotos herunter und entfernen sie die speicherkarte, wenn sie die kamera für längere zeit lagern.

Wenn sie die kamera längere zeit nicht verwenden, bewahren sie sie bitte an einem trockenen und sauberen ort auf.

Verwenden sie einen akku vom gleichen typ wie der mitgelieferte. Verwenden sie zum aufladen des akkus das mitgelieferte ladegerät.

Wenn batterieflüssigkeit ausläuft und in das innere der kamera gelangt, wenden sie sich umgehend an unseren kundendienst. Wenn batterieflüssigkeit auf ihre haut gelangt, spülen sie ihre haut mit klarem wasser ab und suchen sie sofort medizinische hilfe.

Die entsorgung gebrauchter batterien sollte gemäß den örtlichen (nationalen oder regionalen) vorschriften erfolgen.

Um eine beschädigung des akkus zu vermeiden, lassen sie den akku nicht fallen und schützen sie ihn vor zusammenstößen mit harten gegenständen oder vor kratzern durch fremdkörpern.

Lassen sie den akku nicht mit metallgegenständen (einschließlich münzen) in kontakt kommen, um kurzschlüsse, entladungen, übermäßige hitze oder mögliches auslaufen zu vermeiden.

Versuchen sie nicht, den akku zu zerlegen.

Schützen sie den akku vor wasser. Halten sie die akkukontakte stets trocken.

Erhitzen sie den akku nicht und werfen sie ihn nicht ins feuer, um eine mögliche explosion zu vermeiden.

Lagern sie den akku nicht in heißer umgebung oder direkt in der sonne.

Wenn der akku während des ladevorgangs oder der verwendung überhitzt, beenden sie den ladevorgang oder verwenden sie ihn sofort. Schalten sie das produkt aus, entfernen sie den akku vorsichtig und warten sie, bis er abgekühlt ist.

Wenn die kamera über einen längeren zeitraum gelagert wird, entfernen sie den akku und bewahren sie ihn an einem sicheren, trockenen ort auf, der für säuglinge und kinder unzugänglich ist.

In kälteren umgebungen könnte die leistung des akkus spürbar nachlassen. Stecken sie den akku niemals mit gewalt in das akkufach ein.

**DE**

# ÜBERSICHT ÜBER DIE DIGITALKAMERA

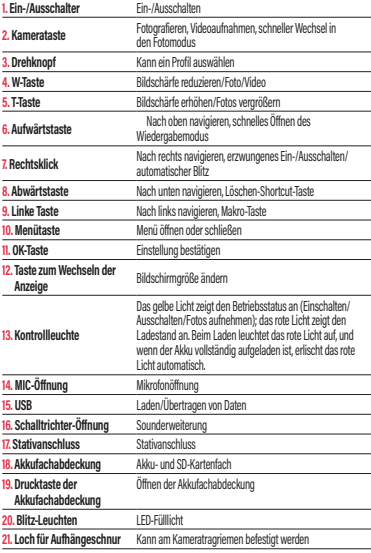

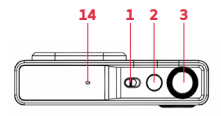

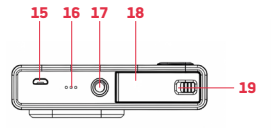

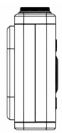

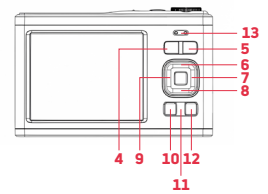

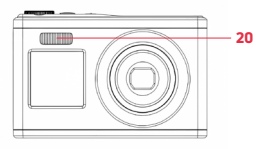

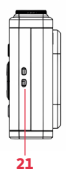

**DE**

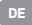

## ERSTE SCHRITTE

### **Akku einlegen/herausnehmen**

1. Drücken und drehen Sie die Akkufachabdeckung zum Öffnen nach links.

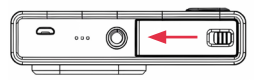

2. Ausrichtung der Akku-Kontakte

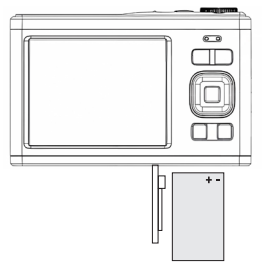

3. Schließen Sie die Akkufachabdeckung und drücken Sie den Knopf nach rechts.

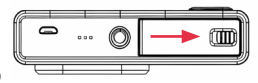

30

#### **AUFLADEN**

**Bitte verwenden Sie zum Laden ein Micro-USB-Ladekabel und ein Ladegerät.**

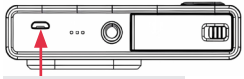

Lade-/Datenübertragungsschnittstelle

1. Während des ladevorgangs leuchtet die kontrollleuchte rot. 2. Nach dem vollständigen aufladen erlischt die rote kontrollleuchte. **Erinnerung:** die ladeleuchte blinkt leicht und zeigt damit an, dass der akku gar nicht oder falsch herum eingelegt ist. Bitte überprüfen sie, ob der akku richtig installiert ist.

### EINLEGEN/ENTFERNEN DER SPEICHERKARTE

#### **Speicherkarte einlegen**

- Folgen sie dem open-aufkleber auf der unterseite der kamera, um die akkufachabdeckung zu öffnen.
- Drücken sie die rückseite der speicherkarte in richtung display.
- Schieben sie sie vollständig in den speicherkartensteckplatz, bis sie ein "klicken" hören. Die karte ist ietzt korrekt eingelegt.

#### **Speicherkarte entfernen**

- Drücken sie die speicherkarte in den kartensteckplatz, bis sie ein klicken" hören. Sie können die karte jetzt entfernen.

#### **Achtung**

- 1. Bevor sie die speicherkarte austauschen, schalten sie bitte die kamera aus.
- 2. Legen sie die karte richtig herum ein und üben sie nicht zu viel druck aus, um eine beschädigung der karte oder der zugehörigen komponenten zu vermeiden. Wenn sich die speicherkarte nicht einlegen lässt, prüfen sie, ob die ausrichtung korrekt ist.
- 3. Wenn sie eine speicherkarte zum ersten mal verwenden oder diese zuvor in einem anderen gerät verwendet haben, formatieren sie die speicherkarte zuerst in der kamera.

#### **DE**

### EIN-/AUSSCHALTEN

### **Einschalten:**

Drehen sie den ein-/ausschalter nach rechts, um die kamera einzuschalten.

### **Ausschalten:**

Wenn die kamera eingeschaltet ist, drehen sie den ein-/ausschalter nach links, um die kamera auszuschalten. Wenn im stand-by-modus innerhalb der voreingestellten automatischen abschaltzeit keine taste betätigt wird, schaltet sich die kamera automatisch ab, um strom zu sparen. Wenn sie die kamera nach dem automatischen ausschalten neu starten möchten, müssen sie zum starten der kamera den ein-/ausschalter in die abschaltrichtung und dann wieder zurück in die einschaltrichtung drehen.

### DATUM- UND UHRZEITEINSTELLUNGEN

Wenn sie das gerät zum ersten mal starten, können sie datum und uhrzeit direkt einstellen oder die fototaste drücken, um den einstellmodus zu verlassen. Drücken sie im foto-/aufnahmemodus die menütaste, um die menüeinstellungen zu öffnen, drücken sie dann  $\overline{\mathbf{z}}$  und wählen sie date/time (datum/uhrzeit). In den menüeinstellungen können sie die datumseinstellung öffnen und auswählen, ob datum und uhrzeit aktiviert oder deaktiviert werden sollen.

### **FOTOMODUS**

### **Fotos aufnehmen**

Der standardaufnahmemodus beim einschalten der kamera ist der fotomodus. Drücken sie einfach die aufnahmetaste, um das motiv scharfzustellen, und drücken sie dann die aufnahmetaste erneut, um ein foto aufzunehmen. Standardmäßig sind die soundeffekte aktiviert, und beim aufnehmen eines fotos zeigt ein akustisches signal (klicken) an, dass das foto aufgenommen wurde. Sie können das selfie auch im fotomenü verzögern und das selfie nach 2, 5 oder 10 sekunden starten. Erinnerung: beim aufnehmen von fotos ist es notwendig, die kamera stabil zu halten oder sie auf einer stativhalterung zu fixieren, da die fotos sonst unscharf sein können.

### FOTOMODUS-MENÜ

Drücken sie im fotomodus die menütaste, um die menüeinstellung des fotomodus zu öffnen.

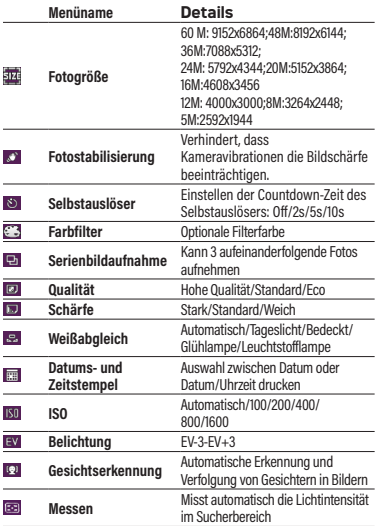

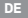

### VIDEOMODUS

### **Video aufnehmen:**

- 1. Drücken sie die ok-taste, um in den videomodus zu wechseln; drücken sie die aufnahmetaste, um die videoaufnahme zu starten. In der oberen linken ecke des displays blinkt ein roter punkt. Die kontrollleuchte blinkt langsam und zeigt damit an, dass die aufnahme läuft.
- 2. Drücken sie die aufnahmetaste, um die videoaufnahme zu beenden.

**Anmerkung: Anmerkung: während des aufnahmevorgangs ist der zoom inaktiv.**

### **Aufnahmemodus-menü**

Drücken sie im videomodus die menümodus-taste, um die menüeinstellungen für den videomodus zu öffnen.

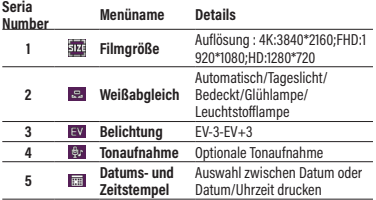

#### WIEDERGABEMODUS

### **Wiedergabe von fotos/videos**

- 1. Drücken sie die aufwärtstaste, um schnell in den wiedergabemodus zu gelangen, oder drücken sie die ok-taste, um in den modus zu wechseln, und drücken sie die links-/ rechtstasten, um die fotos/videos zu durchsuchen.
- 2. Drücken sie während des durchsuchens die w-taste, um die datei zu schließen und alle dateien anzuzeigen. Drücken sie dann zum auswählen die aufwärts-/abwärts-/links-/rechtstasten und drücken sie die ok-taste, um das öffnen der datei zu bestätigen.
- 3. Drücken sie während des durchsuchens die t-taste, um das aktuelle foto zu vergrößern, und ziehen sie das foto dann nach oben/unten/links/rechts, um es anzuzeigen.

### **Wiedergabemodus-menü**

Drücken sie im wiedergabemodus die menütaste, um das wiedergabemenü zu öffnen, und drücken sie die auf-/ab-/links-/ rechtstaste, um menü auszuwählen. Drücken sie die ok-taste, um die einstellungen zu speichern, und verlassen sie das menü dann durch drücken der menütaste. Sie können videodateien löschen, videos und diashows schützen. Wenn die diashow angezeigt wird, drücken sie die ok-taste, um die aktuell geöffnete datei zu schließen.

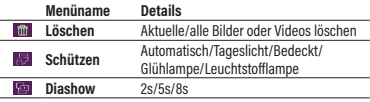

### KAMERASYSTEMEINSTELLUNGEN

In verschiedenen modi können sie die menütaste drücken, um das systemmenü zu öffnen.

- Drücken sie die rechtstaste, um zu den systemeinstellungen zu wechseln.
- Drücken sie die aufwärts-/abwärtstaste, um das menü auszuwählen.
- Drücken sie die ok-taste, um das untermenü zu öffnen.
- Drücken sie die aufwärts-/abwärts-taste, um die gewünschte einstellung auszuwählen, und drücken sie dann die ok-taste, um die einstellung zu speichern.

- Drücken sie die menütaste, um die einstellung zu beenden.

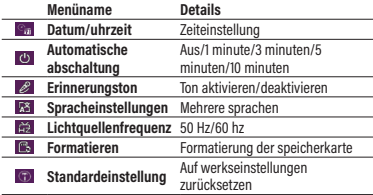

### FOTOS UND VIDEOS AUF IHREN COMPUTER HERUNTERLADEN

Nachdem Sie die Kamera mit dem Computer verbunden haben, drücken Sie den Ein-/Ausschalter, um die Kamera einzuschalten und den Speicher auf dem Gerät auszuwählen. Wenn Sie den Speicher auswählen, verbindet sich die Kamera mit dem Computer, um einen Wechseldatenträger zu erstellen. Bitte öffnen Sie unter "Arbeitsplatz" einen neuen Wechseldatenträger. Die von der Kamera
erstellten Fotos oder Videos werden in DCIM gespeichert und Benutzer können die Dateien auf ihren Computer kopieren.

**Anmerkung:** Trennen Sie die Kamera beim Herunterladen von Dateien nicht vom Computer. Um Datenverlust zu vermeiden, keine Speicherkarte in die Kamera einlegen oder entfernen, während das USB-Kabel an den Computer angeschlossen ist.

Nachdem Sie die Kamera mit dem Computer verbunden haben, drücken Sie den Ein-/Ausschalter, um die Kamera einzuschalten und den Kameramodus auf dem Gerät auszuwählen. Wenn Sie den Computer zum ersten Mal verwenden, werden die Treiberdateien automatisch installiert. Nachdem der Computer die Treiberdateien erfolgreich installiert hat, klicken Sie auf das Shortcut-Symbol AMCAP, um das AMCAP-Fenster zu öffnen. Das dem Kameraobjektiv entsprechende Bild wird im AMCAP-Fenster angezeigt. Wenn die AMCAP-Software nicht geöffnet wird, kann die Kamerafunktion auch zum Übertragen von Videobildern über das Netzwerk verwendet werden. (Hinweis: Die AMCAP-Software muss im Internet heruntergeladen werden)

### WEBCAM-FUNKTION

Nachdem Sie die Kamera mit dem Computer verbunden haben, drücken Sie den Ein-/Ausschalter, um die Kamera einzuschalten und den Kameramodus auf dem Gerät auszuwählen. Wenn Sie den Computer zum ersten Mal verwenden, werden die Treiberdateien automatisch installiert. Nachdem der Computer die Treiberdateien erfolgreich installiert hat, klicken Sie auf das Shortcut-Symbol C AMCAP, um das AMCAP-Fenster zu öffnen. Das dem Kameraobjektiv entsprechende Bild wird im AMCAP-Fenster angezeigt. Wenn die AMCAP-Software nicht geöffnet ist, kann die Kamerafunktion auch zur Übertragung von Videobildern über das Netzwerk genutzt werden.

**Anmerkung:** Die AMCAP-Software muss im Internet heruntergeladen werden.

**ES**

## NOTAS DE SEGURIDAD

No deje caer la cámara ni permita que golpee objetos sólidos.

No intente desmontar o reparar la cámara.

No utilice ni guarde la cámara en lugares polvorientos o en una playa, para evitar que entre polvo o arena en la cámara, causando posibles daños.

No utilice ni guarde la cámara en un ambiente caluroso o bajo la luz directa del sol.

No utilice ni guarde la cámara cerca de campos magnéticos potentes, por ejemplo, cerca de un imán o un transformador.

Evite tocar el objetivo de la cámara.

No exponga la cámara a la luz directa del sol durante mucho tiempo.

Para evitar que la cámara se dañe por la humedad, no la utilice ni la guarde en ambientes muy húmedos, como bajo la lluvia o cerca de masas de agua.

Si accidentalmente la cámara entra en contacto con agua, apáguela inmediatamente, extraiga la batería y la tarjeta de memoria y séquela completamente antes de 24 horas.

Si traslada la cámara de un ambiente frío a otro más cálido, puede producirse condensación. Espere un tiempo razonable antes de encender la cámara.

Antes de extraer la batería y la tarjeta de memoria, la cámara debe estar apagada.

Cuando limpie el cuerpo de la cámara, no utilice limpiadores o disolventes abrasivos, a base de alcohol u orgánicos.

Utilice un paño de limpieza profesional y un limpiador adecuado para limpiar el objetivo.

Descarque las fotos y extraiga la tarjeta de memoria cuando vaya a guardar la cámara durante mucho tiempo.

Si no va a utilizar esta cámara durante mucho tiempo, guárdela en un lugar seco y limpio.

Utilice una batería del mismo tipo que la incluida.

Utilice el cargador incluido para cargar la batería.

Si se produce una fuga de líquido de la batería en el interior de la cámara, póngase en contacto inmediatamente con nuestro servicio de atención al cliente. Si el líquido de la batería entra en contacto con la piel, enjuáguese la piel con agua limpia y acuda inmediatamente al médico.

La eliminación de las baterías usadas debe realizarse de acuerdo con la normativa local (nacional o regional).

Para evitar que la batería se dañe, no la deje caer ni permita que golpee objetos sólidos o se raye con objetos extraños.

No deje que la batería entre en contacto con objetos metálicos (incluidas monedas), para evitar cortocircuitos, descargas, calor excesivo o posibles fugas.

No intente desmontar la batería.

No exponga la batería al agua. Mantenga siempre secos los contactos de la batería.

No caliente la batería ni la arroje al fuego para evitar una posible explosión.

No guarde la batería en un ambiente caluroso o bajo la luz directa del sol.

Si la batería se sobrecalienta durante la carga o el uso, interrumpa la carga o el uso inmediatamente. Apague el producto, extraiga la batería con cuidado y espere a que se enfríe.

Cuando guarde la cámara durante mucho tiempo, extraiga la batería y guárdela en un lugar seguro y seco al que no puedan acceder bebés ni niños.

En ambientes más fríos, el rendimiento de la batería podría reducirse notablemente.

No fuerce nunca la batería para introducirla en el compartimento.

**ES**

# VISIÓN GENERAL DE LA CÁMARA DIGITAL

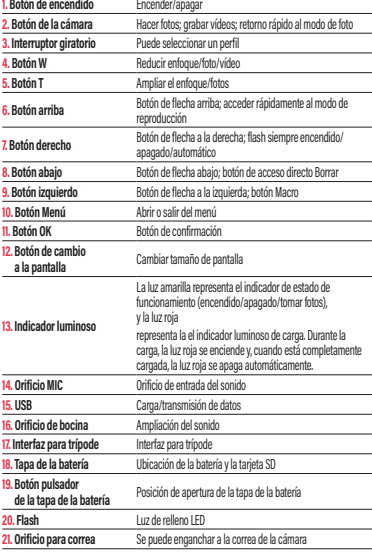

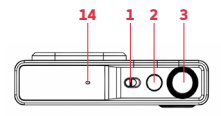

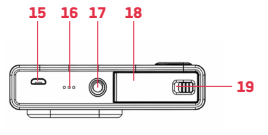

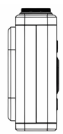

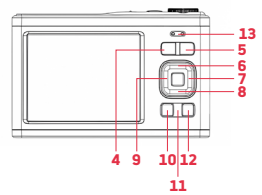

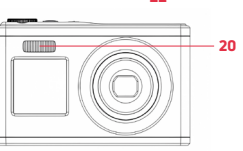

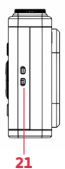

**ES**

# PRIMEROS PASOS

# **Instalación / extracción de la batería**

1. Empuje y gire la tapa de la batería hacia la izquierda para abrirla.

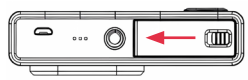

2. Dirección del contacto electrónico de la batería

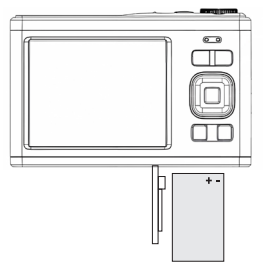

3. Cierre la tapa de la batería y pulse el botón hacia la derecha

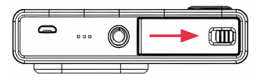

### **CARGA**

**Por favor, utilice un cable de carga Micro USB y un cargador para la carga.**

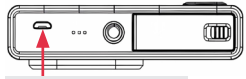

Interfaz de carga/transmisión de datos

1. Durante la carga, el indicador luminoso se encenderá en rojo.

2. Cuando está completamente cargada, el indicador luminoso rojo se apagará. **Recordatorio:** La luz de carga parpadea ligeramente, lo que indica que la batería no está instalada o está invertida. Compruebe si la batería está instalada correctamente.

## INSTALACIÓN/EXTRACCIÓN DE LA TARJETA DE MEMORIA

### **Instalar tarjeta de memoria**

- Siga las indicaciones de la etiqueta «OPEN» de la parte inferior de la cámara para abrir la tapa de la batería.
- Presione la parte posterior de la tarjeta de memoria hacia la pantalla.
- Empújela hacia el interior de la ranura de la tarjeta de memoria hasta que oiga un «clic» indicando que se ha completado la instalación.

### **Extraer la tarjeta de memoria**

- Para extraer la tarieta de memoria. empújela hacia el interior de la ranura hasta que oiga un «clic».

#### **Atención**

- 1. Antes de sustituir la tarjeta de memoria, apague la cámara.
- 2. Inserte la tarjeta en la dirección correcta y no ejerza demasiada fuerza, para evitar dañar la tarjeta o los componentes relacionados. Si no se puede insertar la tarjeta de memoria, compruebe si la dirección es correcta.
- 3. Si es la primera vez que utiliza una tarjeta de memoria o la ha utilizado en otro dispositivo, formatee primero la tarjeta de memoria en la cámara.

**ES**

### ENCENDER/APAGAR

#### **Encender:**

Gire el botón de encendido hacia la derecha para encender la cámara.

### **Apagar:**

Cuando esté encendida, gire el botón de encendido hacia la izquierda para apagar la cámara. En modo inactivo, si no se realiza ninguna acción dentro del tiempo de apagado automático establecido, la cámara se apagará automáticamente para ahorrar energía. Si desea reiniciar la cámara después del apagado automático, debe girar el botón de encendido hacia la dirección de apagado y luego de nuevo hacia la dirección de encendido para iniciar la cámara.

## AJUSTES DE FECHA Y HORA

Al encender el aparato por primera vez, puede ajustar directamente la fecha y la hora, o pulsar el botón de foto para salir de los ajustes. En el modo de fotografía/grabación, pulse el botón «Menu» para abrir los ajustes del menú y, a continuación, pulse  $\angle$  y seleccione después «Date/ Time» (Fecha/Hora). En el menú de ajustes, puede abrir la etiqueta de fecha y seleccionar si desea activar o desactivar la fecha y la hora.

## MODO DE FOTOGRAFÍA

### **Cómo hacer fotos**

El modo de disparo predeterminado es al encender la cámara. Basta con pulsar el botón de disparo para enfocar el objeto capturado y, a continuación, pulsar de nuevo el botón de disparo para hacer la foto. Por defecto, la cámara tiene activados los efectos de sonido y, al hacer una foto, el sonido (clic) indica que la foto se ha hecho correctamente. También puede elegir el disparo retardado para hacer un selfie en el menú de fotografía, e iniciarlo después de 2s, 5s o 10s. **Recordatorio:** Al hacer fotos, es necesario mantener la cámara fija o

utilizar un soporte de trípode para fijarla, ya que de lo contrario la foto podría salir borrosa.

# MENÚ DEL MODO DE FOTOGRAFÍA

En el modo de fotografía, pulse el botón «Menu» para abrir el menú de configuración del modo de fotografía.

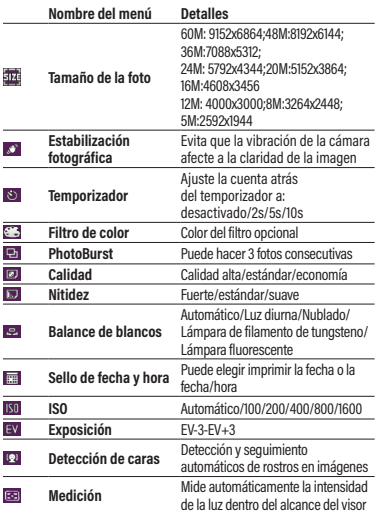

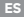

## MODO DE GRABACIÓN

### **Cómo grabar un vídeo :**

- 1. Pulse la tecla «OK» para cambiar al modo grabación, pulse el botón de captura de fotos para iniciar la grabación. Un punto rojo parpadeará en la esquina superior izquierda de la pantalla. El indicador luminoso parpadeará lentamente, indicando que la grabación está en curso.
- 2. Pulse el botón de captura para finalizar la grabación.

**Nota : Durante el proceso de grabación, el zoom está inactivo.** 

## **Menú del modo de grabación**

En el modo de grabación, pulse el botón de modo de menú para abrir los ajustes de menú del modo de grabación.

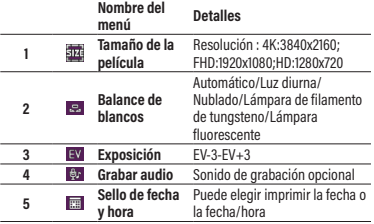

### MODO DE REPRODUCCIÓN

### **Cómo reproducir**

- 1. Pulse el botón de flecha arriba para entrar rápidamente en el modo de reproducción o pulse el botón «OK» para cambiar de modo, y pulse los botones izquierda/derecha para navegar por las fotos/vídeos.
- 2. Durante el proceso de navegación, pulse el botón W para salir del archivo y ver todos los archivos. A continuación, pulse los botones arriba/abajo/izquierda/derecha para seleccionar, y después pulse el botón OK para confirmar la visualización del archivo.
- 3. Durante el proceso de navegación, pulse el botón T para ampliar la foto actual y, a continuación, arrástrela hacia arriba/abajo/ izquierda/derecha para verla.

### **Menú del modo de reproducción**

En el modo de reproducción, pulse el botón «Menu» para entrar en el menú de reproducción y pulse el botón arriba/abajo a izquierda/ derecha para seleccionar «Menu». Pulse el botón «OK» para guardar los ajustes y, a continuación, salga del menú con el botón «Menu». Puede eliminar archivos de vídeo, proteger vídeos y hacer presentaciones de diapositivas. Cuando aparezca la diapositiva, pulse el botón «OK» para salir del archivo de navegación actual.

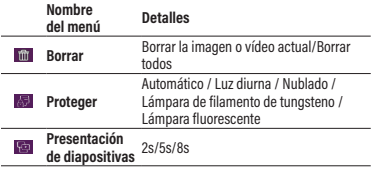

## AJUSTES DEL SISTEMA DE LA CÁMARA

En distintos modos, puedes pulsar el botón «Menu» para abrir el menú del sistema.

- Pulse el botón a la derecha para cambiar a los ajustes del sistema
- Pulse los botones arriba/abajo para seleccionar el menú
- Pulse el botón «OK» para entrar en el submenú
- Pulse los botones arriba/abajo para seleccionar la configuración deseada y, a continuación, pulse el botón «OK» para guardar la configuración.

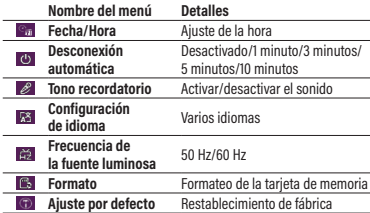

- Pulse el botón «Menu» para salir de la configuración.

## DESCARGAR FOTOS Y VÍDEOS A UN ORDENADOR

Tras conectar la cámara al ordenador, pulse el botón de encendido para encender la cámara y seleccione la memoria en el equipo. Al seleccionar el almacenamiento, la cámara se conectará al ordenador para generar un disco extraíble. Abra un nuevo disco extraíble en «Mi PC». Las fotos o vídeos creados por la cámara se guardarán en DCIM, y los usuarios podrán copiar los archivos a su ordenador.

**Nota:** No desconecte la cámara del ordenador cuando descargue archivos. Para evitar la pérdida de datos, no inserte ni extraiga una tarjeta de memoria de la cámara cuando el USB esté conectado al ordenador.

Tras conectar la cámara al ordenador, pulse el botón de encendido para encender la cámara y seleccione el modo cámara en el equipo. La primera vez que utilice el ordenador, los archivos del controlador se instalarán automáticamente. Una vez que el ordenador haya instalado correctamente los archivos del controlador, haga clic en el acceso directo icono AMCAP para abrir la ventana AMCAP. La imagen correspondiente al objetivo de la cámara se mostrará en la ventana AMCAP. Cuando el software AMCAP no está abierto, la función de la cámara también se puede utilizar para transferir imágenes de vídeo a través de la red. (Nota: el software AMCAP debe descargarse de Internet)

## FUNCIÓN DE CÁMARA WEB

Tras conectar la cámara al ordenador, pulse el botón de encendido para encender la cámara y seleccione el modo cámara en el equipo. La primera vez que utilice el ordenador, los archivos del controlador se instalarán automáticamente. Una vez que el ordenador haya instalado correctamente los archivos del controlador, haga clic en el icono de acceso directo **D**a AMCAP para abrir la ventana AMCAP. La imagen correspondiente al objetivo de la cámara se mostrará en la ventana AMCAP. Cuando el software AMCAP no está abierto, la función de cámara también se puede utilizar para transferir imágenes de vídeo a través de la red.

**Nota:** El software AMCAP debe descargarse de Internet.

# NOTE DI SICUREZZA

**IT**

Non far cadere la fotocamera e non farla urtare contro oggetti duri.

Non tentare di smontare o riparare la fotocamera.

Non utilizzare e non conservare la fotocamera in luoghi polverosi o su una spiaggia per evitare che la polvere o la sabbia penetrino nella fotocamera, causando possibili danni.

Non utilizzare e non conservare la fotocamera in un ambiente caldo o alla luce diretta del sole.

Non utilizzare o conservare la fotocamera in prossimità di potenti campi magnetici, ad esempio vicino a un magnete o a un trasformatore.

Evitare di toccare l'obiettivo della fotocamera.

Non esporre la fotocamera alla luce diretta del sole per un lungo periodo di tempo.

Per evitare che la fotocamera venga danneggiata dall'umidità, non utilizzarla e non conservarla in ambienti molto umidi, come ad esempio quelli esposti alla pioggia o in prossimità di depositi d'acqua.

Se l'acqua entra accidentalmente in contatto con la fotocamera, spegnerla immediatamente, rimuovere la batteria e la scheda di memoria e asciugarla completamente entro 24 ore.

Quando si porta la fotocamera da un ambiente freddo a uno più caldo, potrebbe formarsi della condensa. Attendere un periodo di tempo ragionevole prima di accendere la fotocamera.

Prima di rimuovere la batteria e la scheda di memoria, la fotocamera deve essere spenta.

Quando si pulisce il corpo della fotocamera, non utilizzare detergenti o solventi abrasivi, a base di alcol o organici.

Utilizzare un panno professionale e un detergente appropriato per pulire l'obiettivo.

Scaricare le foto e rimuovere la scheda di memoria quando si intende conservare la fotocamera per lunghi periodi di tempo.

Se la fotocamera non viene utilizzata per un lungo periodo di tempo, conservarla in un luogo asciutto e pulito.

Utilizzare una batteria dello stesso tipo di quella in dotazione.

Per caricare la batteria, utilizzare il caricatore in dotazione.

Se il liquido della batteria fuoriesce all'interno della fotocamera, contattare immediatamente il nostro servizio clienti. Se il liquido della batteria fuoriesce venendo a contatto con la cute, sciacquare con acqua pulita e rivolgersi immediatamente a un medico.

Lo smaltimento delle batterie usate deve essere effettuato in conformità alle normative locali (nazionali o regionali).

Per evitare di danneggiare la batteria, non farla cadere, non farla urtare contro oggetti duri e non graffiarla con oggetti estranei.

Non lasciare che la batteria entri in contatto con oggetti metallici (comprese le monete) per evitare cortocircuiti, scariche, calore eccessivo o possibili perdite.

Non tentare di smontare la batteria.

Non esporre la batteria all'acqua. Mantenere sempre asciutti i contatti della batteria.

Non riscaldare la batteria e non gettarla nel fuoco per evitare una possibile esplosione.

Non conservare la batteria in un ambiente caldo o alla luce diretta del sole.

Se la batteria si surriscalda durante la ricarica o l'uso, interrompere immediatamente la ricarica o l'uso. Spegnere il prodotto, rimuovere con cautela la batteria e attendere che si raffreddi.

Quando la fotocamera viene conservata per un lungo periodo di tempo, rimuovere la batteria e conservarla in un luogo sicuro e asciutto, non accessibile a bambini e neonati.

In ambienti più freddi, le prestazioni della batteria potrebbero ridursi sensibilmente.

Non forzare mai la batteria nel suo alloggiamento.

# PANORAMICA SULLA FOTOCAMERA DIGITALE

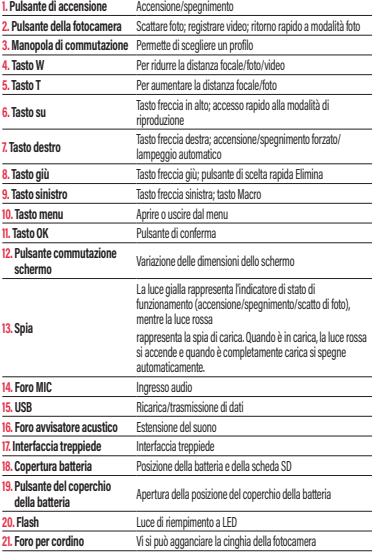

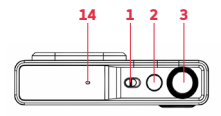

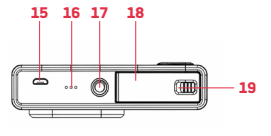

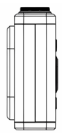

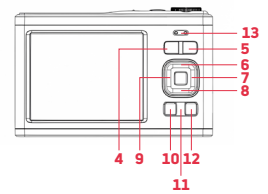

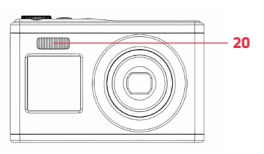

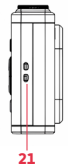

## OPERAZIONI PRELIMINARI **Installazione/rimozione della batteria**

1. Spingere e ruotare il coperchio della batteria verso sinistra per aprirlo.

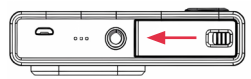

2. Direzione del contatto elettronico della batteria

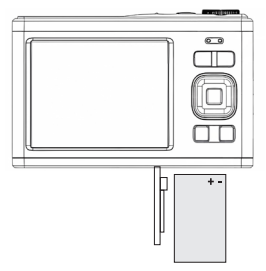

3. Chiudere il coperchio della batteria e spingere il pulsante verso destra.

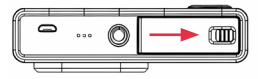

### **CARICAMENTO**

**Per la ricarica, utilizzare un cavo di ricarica Micro USB e un caricatore.**

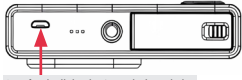

Interfaccia di ricarica/trasmissione dati

1. Durante la carica, la spia si accende in rosso.

2. Dopo la ricarica completa, la spia rossa si spegne.

**Promemoria:** La spia di carica lampeggia leggermente, indicando che la batteria non è installata o è invertita. Verificare che la batteria sia installata correttamente.

### INSTALLAZIONE/RIMOZIONE DELLA SCHEDA DI MEMORIA

### **Installare la scheda di memoria**

- Seguire l'etichetta OPEN sul fondo della fotocamera per aprire il coperchio della batteria.
- Premere il retro della scheda di memoria verso lo schermo.
- Spingerlo fino all'interno dello slot della scheda di memoria finché non si sente un "clic" di inserimento.

### **Rimuovere la scheda di memoria**

- Per rimuoverla, spingere la scheda di memoria verso l'interno dello slot finché non si sente un "clic".

#### **Attenzione**

- 1. Prima di sostituire la scheda di memoria, spegnere la fotocamera.
- 2. Inserire la scheda nel verso corretto e non esercitare troppa forza per evitare di danneggiare la scheda o i relativi componenti. La scheda di memoria non può essere inserita, verificare che il verso sia corretto.
- 3. Se si utilizza una scheda di memoria per la prima volta o se la si è utilizzata su un altro dispositivo, formattare prima la scheda di memoria nella fotocamera.

**IT**

### ACCENSIONE/SPEGNIMENTO

### **Accensione :**

Ruotare il pulsante di accensione verso destra per accendere la fotocamera.

### **Spegnimento :**

Una volta accesa, ruotare il pulsante di accensione verso sinistra per spegnere la fotocamera. In modalità inattiva, se non viene eseguita nessuna azione entro il tempo di spegnimento automatico impostato, la fotocamera si spegne automaticamente per risparmiare energia. Se si desidera riavviare la fotocamera dopo lo spegnimento automatico, è necessario ruotare il pulsante di accensione verso la direzione di spegnimento e poi di nuovo verso quella di avvio.

## IMPOSTAZIONI DI DATA E ORA

Quando si avvia il dispositivo per la prima volta, è possibile impostare direttamente la data e l'ora, oppure premere il tasto foto per uscire dalle impostazioni. In modalità di fotografia/registrazione, premere il tasto Menu per aprire le impostazioni del menu, quindi premere e selezionare Data/Ora. Nelle impostazioni del menu, è possibile aprire la scheda della data e selezionare se attivare o disattivare la data e l'ora.

### MODALITÀ FOTO

### **Come scattare le foto**

La modalità di ripresa predefinita è quella dell'accensione della fotocamera. È sufficiente premere il pulsante di scatto per mettere a fuoco l'oggetto catturato, quindi premere nuovamente il pulsante di scatto per scattare una foto. Per impostazione predefinita, la fotocamera ha attivato gli effetti sonori e, quando si scatta una foto, quando si sente il clic, vuol dire che la foto è stata scattata con successo. È anche possibile scegliere di ritardare i selfie nel menu fotografia e avviarli dopo 2, 5 o 10 secondi. **Promemoria:** Quando si scattano foto, è necessario tenere la fotocamera fissa o utilizzare una staffa per treppiede per fissarla, altrimenti la foto potrebbe risultare sfocata.

# MENU MODALITÀ FOTO

In modalità fotografia, premere il tasto Menu per aprire il menu di impostazione della modalità fotografia.

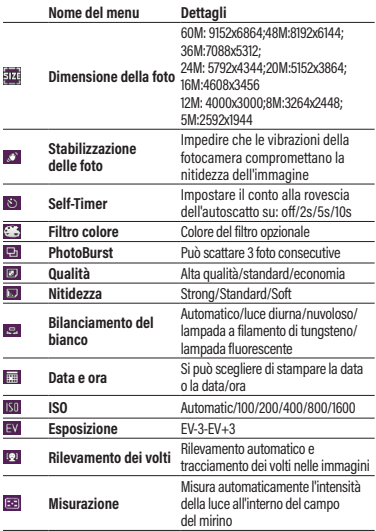

## MODALITÀ REGISTRAZIONE

### **Come registrare un video :**

- 1. Premere il tasto OK per passare alla modalità di registrazione, premere il tasto di scatto per avviare la registrazione e un punto rosso lampeggerà nell'angolo superiore sinistro dello schermo. La spia lampeggia lentamente, indicando che la registrazione è in corso.
- 2. Premere il pulsante di acquisizione per terminare la registrazione.

**Nota : Durante il processo di registrazione, lo zoom è inattivo.** 

### **Menu Modalità di registrazione**

In modalità di registrazione, premere il pulsante della modalità menu per aprire il menu delle impostazioni della modalità di registrazione.

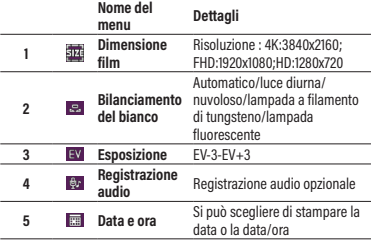

### MODO DI RIPRODUZIONE

### **Come riprodurre**

- 1. Premere il tasto freccia su per accedere rapidamente alla modalità di riproduzione o premere il tasto OK per cambiare modalità, e premere i tasti sinistra/destra per passare in rassegna foto/video.
- 2. Durante la navigazione, premere il tasto W per uscire dal file e visualizzare tutti i file. Quindi, premere i tasti su/giù/sinistra/ destra per selezionare e premere il tasto OK per confermare la visualizzazione del file.
- 3. Durante la navigazione, premere il tasto T per ingrandire la foto corrente e trascinare la foto verso l'alto/il basso/sinistra/destra per visualizzarla.

### **Menu della modalità di riproduzione**

In modalità di riproduzione, premere il tasto Menu per accedere al menu di riproduzione, quindi premere i tasti su/giù sinistra/ destra per selezionare Menu, premere il tasto OK per salvare le impostazioni e successivamente uscire dal menu con il tasto Menu. È possibile eliminare i file video, proteggere i video e visualizzare le diapositive. Quando viene visualizzata la diapositiva, premere il tasto OK per uscire dal file di navigazione corrente.

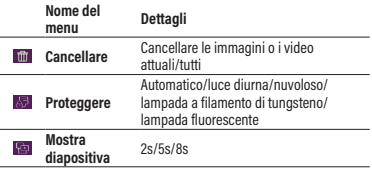

### IMPOSTAZIONI DEL SISTEMA TELECAMERA

In diverse modalità, è possibile premere il tasto Menu per aprire il menu di sistema.

- Premere il tasto destro per passare alle impostazioni di sistema.
- Premere i tasti su/giù per selezionare il menu.
- Premere il tasto OK per accedere al sottomenu.
- Premere i tasti su/giù per selezionare l'impostazione desiderata, quindi premere il tasto OK per salvare l'impostazione.
- Premere il tasto Menu per uscire dall'impostazione.

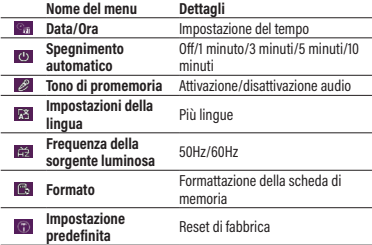

## SCARICARE FOTO E VIDEO SUL COMPUTER

Dopo aver collegato la fotocamera al computer, premere il pulsante di accensione per accendere la fotocamera e selezionare la memoria sulla macchina. Quando si seleziona la memorizzazione, la fotocamera si collega al computer per generare un disco rimovibile. Aprire un nuovo disco rimovibile in "Risorse del computer". Le foto o i video creati dalla fotocamera saranno salvati in DCIM e gli utenti potranno copiare i file sul proprio computer.

**Nota:** Non scollegare la fotocamera dal computer durante il download dei file. Per evitare la perdita di dati, non inserire e non rimuovere la scheda di memoria dalla fotocamera quando l'USB è collegato al computer.

Dopo aver collegato la fotocamera al computer, premere il pulsante di accensione per accendere la fotocamera e selezionare la modalità fotocamera sulla macchina. La prima volta che si utilizza il computer, i file del driver vengono installati automaticamente. Dopo che il computer ha installato con successo i file del driver, fare clic sull'icona scorciatoia AMCAP per aprire la finestra AMCAP. L'immagine corrispondente all'obiettivo della fotocamera verrà visualizzata nella finestra AMCAP. Quando il software AMCAP non è aperto, la funzione della telecamera può essere utilizzata anche per trasferire immagini video in rete.(Nota: Il software AMCAP deve essere scaricato da Internet).

### FUNZIONE WEBCAM

Dopo aver collegato la fotocamera al computer, premere il pulsante di accensione per accendere la fotocamera e selezionare la modalità fotocamera sulla macchina. Al primo utilizzo del computer, i file del driver verranno installati automaticamente. Dopo che il computer ha installato correttamente i file del driver, fare clic sull'icona della scorciatoia **Ca AMCAP** per aprire la finestra AMCAP. L'immagine corrispondente all'obiettivo della fotocamera verrà visualizzata nella finestra AMCAP. Quando il software AMCAP non è aperto, la funzione telecamera può essere utilizzata anche per trasferire le immagini video in rete.

**Nota:** Il software AMCAP deve essere scaricato da Internet.

**PT**

# NOTAS DE SEGURANÇA

Não deixe cair a câmara nem a deixe embater em objetos sólidos.

Não tente desmontar ou reparar a câmara.

Não utilize nem guarde a câmara em locais com pó ou na praia para evitar que o pó ou a areia entrem na câmara, causando possíveis danos.

Não utilize ou guarde a câmara num ambiente quente ou sob a luz solar direta.

Não utilize nem guarde a câmara perto de campos magnéticos fortes, por exemplo, perto de um íman ou transformador.

Evite tocar na lente da câmara.

Não exponha a câmara à luz solar direta durante um longo período de tempo.

Para evitar que a câmara seja danificada pela humidade, não a utilize nem a guarde em ambientes muito húmidos, como por exemplo à chuva ou perto de massas de água.

Se a água entrar acidentalmente em contacto com a câmara, desligue-a imediatamente, retire a bateria e o cartão de memória e seque-a completamente no prazo de 24 horas.

Quando se leva a câmara de um ambiente frio para um ambiente mais quente, pode ocorrer condensação. Aguarde um período de tempo razoável antes de ligar a câmara.

Antes de retirar a bateria e o cartão de memória, a câmara deve ser desligada.

Quando limpar o corpo da câmara, não utilize produtos de limpeza ou solventes abrasivos, à base de álcool ou orgânicos.

Utilize um pano de limpeza de lentes profissional e um produto de limpeza adequado para limpar a lente.

Transfira as suas fotografias e retire o cartão de memória quando for guardar a câmara durante longos períodos de tempo.

Se esta câmara não for utilizada durante um longo período de tempo, guarde-a num local seco e limpo.

Utilize uma bateria do mesmo tipo da que está incluída.

Utilize o carregador incluído para carregar a bateria.

Se houver fugas de líquido da bateria no interior da câmara, contacte imediatamente o nosso departamento de apoio ao cliente. Se o líquido da bateria entrar em contacto com a pele, lave-a com água limpa e procure assistência médica imediata.

A eliminação das baterias usadas deve ser efetuada de acordo com os regulamentos locais (nacionais ou regionais).

Para evitar que a bateria seja danificada, não a deixe cair nem permita que bata em objetos sólidos ou que seja riscada por objetos estranhos.

Não deixe a bateria entrar em contacto com objetos metálicos (incluindo moedas) para evitar curto-circuitos, descargas, calor excessivo ou possíveis fugas.

Não tente desmontar a bateria.

Não exponha a bateria à água. Mantenha sempre os contactos da bateria secos.

Não aqueça a bateria nem a atire para o fogo para evitar uma possível explosão.

Não guarde a bateria num ambiente quente ou sob a luz solar direta.

Se a bateria sobreaquecer durante o carregamento ou a utilização, pare imediatamente o carregamento ou a utilização. Desligue o produto, retire a bateria com cuidado e aguarde até que arrefeça.

Quando a câmara for guardada durante um longo período de tempo, retire a bateria e guarde-a num local seguro e seco que não seja acessível a bebés e crianças.

Em ambientes mais frios, o desempenho da bateria pode ser visivelmente reduzido.

Nunca force a bateria para dentro do compartimento da bateria.

# VISÃO GERAL DA CÂMARA DIGITAL

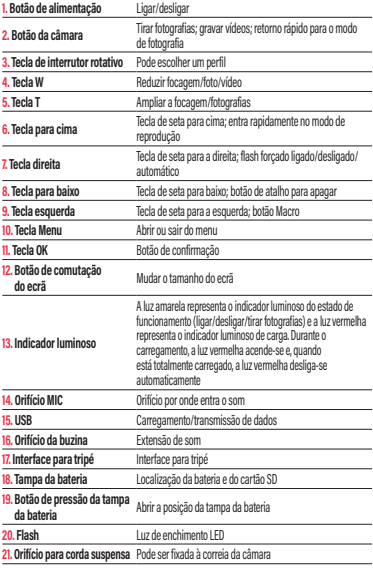

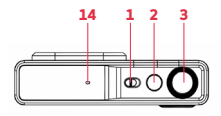

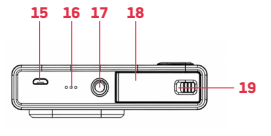

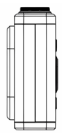

**PT**

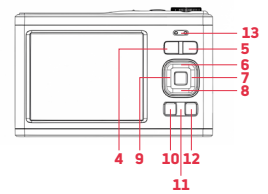

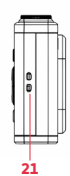

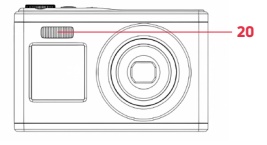

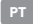

# COMEÇAR

## **Instalação/remoção da bateria**

1. Empurre e rode a tampa da bateria para a esquerda para a abrir.

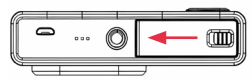

2. Direção do contacto eletrónico da bateria

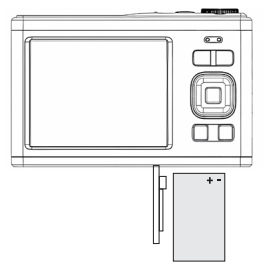

3. Fechar a tampa do compartimento da bateria e premir o botão para a direita

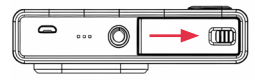

### **CARREGAMENTO**

**Utilize um cabo de carregamento Micro USB e um carregador para carregar.**

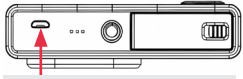

Interface de carregamento/transmissão de dados

1. Durante o carregamento, o indicador luminoso acende-se a vermelho.

2. Após o carregamento completo, o indicador luminoso vermelho apaga-se. **Lembrete:** A luz de carga pisca ligeiramente, indicando que a bateria não está instalada ou está invertida. Verifique se a bateria está corretamente instalada.

## INSTALAÇÃO/REMOÇÃO DO CARTÃO DE MEMÓRIA

#### **Instalar o cartão de memória**

- Siga a etiqueta OPEN na parte inferior da câmara para abrir a tampa da bateria.
- Prima a parte de trás do cartão de memória na direção do ecrã.
- Empurre-o completamente para dentro da ranhura do cartão de memória até ouvir um som de "clique" que completa a instalação.

### **Remover o cartão de memória**

- Empurre o cartão de memória para o interior da ranhura do cartão até ouvir um som de "clique" para o retirar.

#### **Atenção**

- 1. Antes de substituir o cartão de memória, desligue a câmara.
- 2. Insira o cartão na direção correta e não exerça demasiada força para evitar danificar o cartão ou os componentes relacionados. Não é possível inserir o cartão de memória, verifique se a direção está correta.
- 3. Se estiver a utilizar um cartão de memória pela primeira vez ou se o tiver utilizado noutro dispositivo, formate primeiro o cartão de memória na câmara.

**PT**

### LIGAR/DESLIGAR

**Ligar:**

Rode o botão de alimentação para a direita para ligar a câmara.

### **Encerramento:**

Quando ligada, rode o botão de alimentação para a esquerda para desligar a câmara. No modo inativo, se não for realizada qualquer ação dentro do tempo de encerramento automático definido, a câmara desliga-se automaticamente para poupar energia. Se pretender reiniciar a câmara após o encerramento automático, tem de rodar o botão de alimentação no sentido do encerramento e, em seguida, novamente no sentido do arranque para iniciar a câmara.

## DEFINIÇÕES DE DATA E HORA

Ao iniciar o dispositivo pela primeira vez, pode definir diretamente a data e a hora, ou premir o botão de fotografia para sair das definições. No modo de fotografia/gravação, prima a tecla Menu para abrir o menu de definições e, em seguida, prima 4 e depois selecione Data/Hora. Nas definições do menu, pode abrir a etiqueta da data e selecionar se pretende ativar ou desativar a data e a hora.

### MODO DE FOTOGRAFIA

#### **Como tirar fotografias**

O modo de disparo predefinido é quando se liga a câmara. Basta premir o botão de disparo para focar o objeto captado e, em seguida, premir novamente o botão de disparo para tirar uma fotografia. Por predefinição, a câmara tem efeitos sonoros ativados e, ao tirar uma fotografia, a audição (clique) indica que a fotografia foi tirada com êxito. Também pode optar por atrasar a selfie no menu de fotografia e iniciar a selfie após 2s, 5s ou 10s. **Lembrete:** Ao tirar fotografias, é necessário manter a câmara fixa ou utilizar um suporte de tripé para a fixar, caso contrário pode causar desfocagem da fotografia.

## MENU DO MODO DE FOTOGRAFIA

No modo de fotografia, prima a tecla Menu para abrir o menu de definição do modo de fotografia.

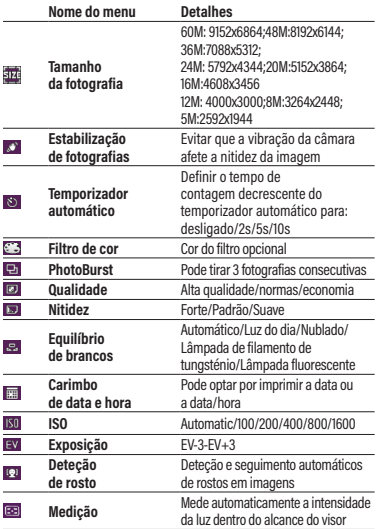

## MODO DE GRAVAÇÃO

### **Como gravar um vídeo:**

1. Prima a tecla OK para mudar para o modo de gravação, prima a tecla de tirar fotografia para iniciar a gravação e um ponto vermelho piscará no canto superior esquerdo do ecrã. O indicador luminoso piscará lentamente, indicando que a gravação está a decorrer.

2. Prima o botão de captura para terminar a gravação.

**Nota: Durante o processo de gravação, o zoom está inativo.** 

## **Menu Modo de gravação**

No modo de gravação, prima o botão de modo de menu para abrir o menu de definições para o modo de gravação.

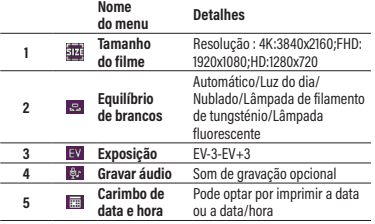

## MODO DE REPRODUÇÃO

### **Como reproduzir**

- 1. Prima a tecla de seta para cima para entrar rapidamente no modo de reprodução ou prima a tecla OK para mudar para o modo e prima as teclas esquerda/direita para navegar pelas fotografias/ pelos vídeos.
- 2. Durante o processo de navegação, prima a tecla W para sair do ficheiro e visualizar todos os ficheiros. Depois, prima as teclas para cima/baixo/esquerda/direita para selecionar e, em seguida, prima a tecla OK para confirmar a visualização do ficheiro.
- 3. Durante o processo de navegação, prima a tecla T para aumentar o zoom da fotografia atual e, em seguida, arraste a fotografia para cima/baixo/esquerda/direita para a visualizar.

### **Menu Modo de reprodução**

No modo de reprodução, prima a tecla Menu para aceder ao menu de reprodução e prima o botão para cima/para baixo, para a esquerda/ para a direita, para selecionar Menu, prima a tecla OK para guardar as definições e, em seguida, saia do menu com a tecla Menu. Pode apagar ficheiros de vídeo, proteger vídeos e apresentações de diapositivos. Quando o diapositivo for apresentado, prima a tecla OK para sair do ficheiro de navegação atual.

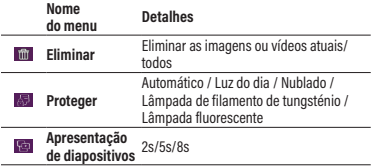

## DEFINIÇÕES DO SISTEMA DA CÂMARA

Em diferentes modos, pode premir a tecla Menu para abrir o menu do sistema.

- Prima a tecla direita para mudar para as definições do sistema
- Prima a tecla para cima/para baixo para selecionar o menu
- Premir a tecla OK para entrar no submenu
- Prima a tecla para cima/para baixo para selecionar a definição pretendida e, em seguida, prima a tecla OK para guardar a definição.
- Prima a tecla Menu para sair da definição.

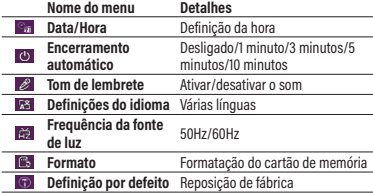

## TRANSFERIR FOTOGRAFIAS E VÍDEOS PARA O SEU **COMPUTADOR**

Depois de ligar a câmara ao computador, prima o botão de alimentação para ligar a câmara e selecionar a memória na máquina. Ao selecionar o armazenamento, a câmara liga-se ao computador para gerar um disco amovível. Abra um novo disco amovível em "O meu computador". As fotografias ou vídeos criados
pela câmara serão guardados no DCIM e os utilizadores podem copiar os ficheiros para o seu computador.

**Nota:** Não desligue a câmara do computador quando estiver a transferir ficheiros. Para evitar a perda de dados, não insira nem retire um cartão de memória da câmara quando o USB estiver ligado ao computador.

Depois de ligar a câmara ao computador, prima o botão de alimentação para ligar a câmara e selecionar o modo de câmara na máquina. A primeira vez que utilizar o computador, os ficheiros do programa de controlo serão automaticamente instalados. Depois de o computador instalar com êxito os ficheiros do programa de controlo, clique no ícone de atalho AMCAP para abrir a janela AMCAP. A imagem correspondente à lente da câmara será apresentada na janela AMCAP. Quando o software AMCAP não estiver aberto, a função de câmara também pode ser utilizada para transferir imagens de vídeo através da rede. (Nota: o software AMCAP tem de ser descarregado da Internet)

# FUNÇÃO DE CÂMARA WEB

Depois de ligar a câmara ao computador, prima o botão de alimentação para ligar a câmara e selecionar o modo de câmara na máquina. Na primeira vez que utilizar o computador, os ficheiros do programa de controlo serão automaticamente instalados. Depois de o computador instalar com êxito os ficheiros do programa de controlo, clique no ícone de atalho **D**a AMCAP para abrir a janela AMCAP. A imagem correspondente à lente da câmara será apresentada na janela AMCAP. Quando o software AMCAP não estiver aberto, a função de câmara também pode ser utilizada para transferir imagens de vídeo através da rede.

**Nota:** O software AMCAP tem de ser descarregado da Internet.

**NL**

# VEILIGHEIDSVOORSCHRIFTEN

Laat de camera niet vallen en zorg dat deze niet in contact komt met harde voorwerpen.

Demonteer of repareer de camera niet zelf.

Gebruik of berg de camera niet op in een stoffige ruimte of op het strand om het binnendringen van stof of zand de camera en mogelijke schade te voorkomen.

Gebruik of berg de camera niet op in een warme omgeving of in direct zonlicht.

Gebruik of berg de camera niet op in de buurt van een krachtig magnetisch veld, zoals een magneet of transformator.

Raak de lens van de camera niet aan.

Stel de camera niet langdurig bloot aan direct zonlicht.

Gebruik of berg de camera niet op in een zeer vochtige omgeving, zoals in de regen of in de buurt van een waterlichaam, om te voorkomen dat de camera door vocht wordt beschadigd.

Als de camera per ongeluk met water in contact komt, schakel de camera onmiddellijk uit, verwijder de batterij en de geheugenkaart en laat ze 24 uur volledig drogen.

Wanneer u de camera van een koude naar een warmere omgeving brengt, kan er condensatie optreden. Wacht vervolgens enige tijd voordat u de camera inschakelt.

Voordat u de batterij en geheugenkaart verwijdert, schakel de camera uit.

Gebruik geen schurende, op alcohol gebaseerde of organische reinigingsmiddelen of oplosmiddelen wanneer u de buitenkant van de camera schoonmaakt.

Gebruik een professionele lensreinigingsdoek en een geschikte reiniger om de lens schoon te vegen en te reinigen.

Download uw foto's en verwijder de geheugenkaart wanneer u de camera langere tijd zult opbergen.

74

Als deze camera langere tijd niet wordt gebruikt, berg deze dan op in een droge en schone ruimte.

Gebruik een batterij van hetzelfde type als de meegeleverde batterij.

Gebruik de meegeleverde oplader om de batterij op te laden.

Als er batterijvloeistof in de camera lekt, neem dan onmiddellijk contact op met onze klantenservice. Als er batterijvloeistof op uw huid lekt, spoel uw huid af met schoon water en raadpleeg onmiddellijk een arts.

Verwijder gebruikte batterijen in overeenstemming met uw lokale (nationale of regionale) regelgeving.

Om te voorkomen dat de batterij beschadigd raakt, laat de batterij niet vallen en vermijd dat de batterij tegen harde voorwerpen stoot of door vreemde voorwerpen wordt bekrast.

Laat de batterij niet in contact komen met metalen voorwerpen (waaronder muntstukken) om kortsluiting, ontlading, overmatige hitte of lekkage te voorkomen.

Haal de batterij niet uit elkaar.

Stel de batterij niet bloot aan water. Houd de batterijcontacten altijd droog.

Verwarm de batterij niet en gooi deze niet in een vuur om explosiegevaar te voorkomen.

Berg de batterij niet op in een warme omgeving of in direct zonlicht.

Als de batterij oververhit raakt tijdens het opladen of gebruik, stop dan onmiddellijk met opladen of gebruiken. Schakel het product uit, verwijder de batterij voorzichtig en wacht totdat deze is afgekoeld.

Wanneer de camera voor langere tijd wordt opgeborgen, verwijder de batterij en berg deze op in een veilige en droge ruimte die niet toegankelijk is voor baby's en kinderen.

In een koudere omgeving kunnen de prestaties van de batterij merkbaar afnemen.

Oefen nooit druk op de batterij uit om deze in het batterijvak te installeren.

**NL**

# OVERZICHT VAN DE DIGITALE CAMERA

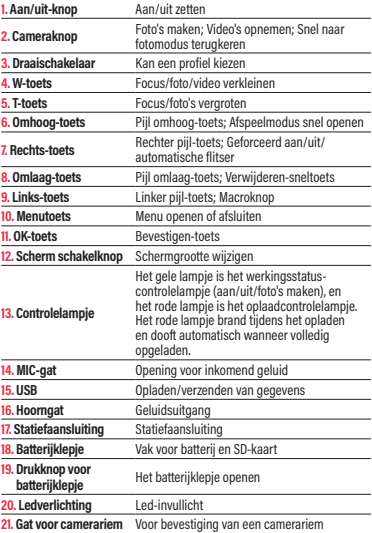

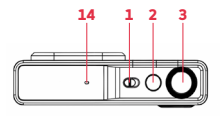

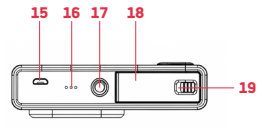

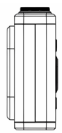

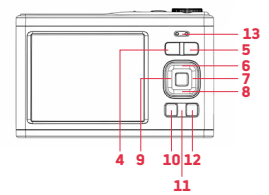

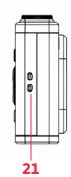

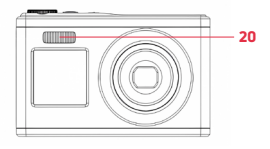

**NL**

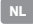

# AAN DE SLAG

# **Batterij installeren/verwijderen**

1. Duw en draai het batterijklepje naar links om het te openen.

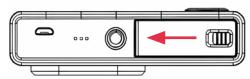

2. Juiste richting voor het installeren van de batterij

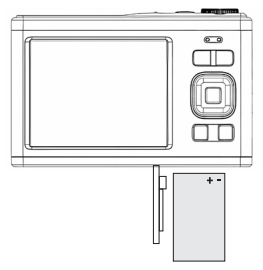

3. Sluit het batterijklepje en duw de knop naar rechts

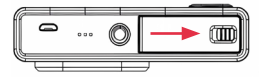

#### **OPI ADEN**

**Gebruik een Micro USB-oplaadkabel en oplader om de batterij op te laden.**

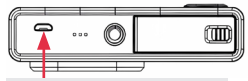

Aansluiting voor opladen/gegevensoverdracht

1. Tijdens het opladen brandt het controlelampje rood.

2. Het rode controlelampje dooft wanneer de batterij volledig is opgeladen. **Opmerking:** Als het controlelampje langzaam knippert, geeft dit aan dat de batterij niet of omgekeerd geïnstalleerd is. Controleer of de batterij juist geïnstalleerd is.

### GEHEUGENKAART INSTALLEREN/VERWIJDEREN

#### **Geheugenkaart installeren**

- Volg het OPEN label aan de onderkant van de camera om het batterijklepje te openen.
- Duw de achterkant van de geheugenkaart richting het scherm.
- Duw de kaart volledig in de geheugenkaartsleuf totdat u een 'klik' hoort, dit geeft aan dat de kaart juist is geplaatst.

#### **De geheugenkaart verwijderen**

- Duw de geheugenkaart in de kaartsleuf totdat u een "klik" hoort en de kaart wordt verwijderd.

#### **Opgelet**

- 1. Schakel de camera uit voordat u de geheugenkaart vervangt.
- 2. Plaats de kaart in de juiste richting en gebruik niet te veel kracht om beschadiging van de kaart of gerelateerde componenten te voorkomen. Als de geheugenkaart niet geïnstalleerd kan worden, controleer of deze in de juiste richting is aangebracht.
- 3. Als u een geheugenkaart voor het eerst gebruikt of al met een ander apparaat hebt gebruikt, formatteer dan eerst de geheugenkaart in de camera.

**NL**

#### IN-/UITSCHAKELEN

#### **Inschakelen:**

Draai de aan/uit-knop naar rechts om de camera in te schakelen.

#### **Uitschakelen:**

Wanneer ingeschakeld, draai de aan/uit-knop naar links om de camera uit te schakelen. Als er in de inactieve modus geen handeling plaatsvindt binnen de ingestelde automatische uitschakeltijd, dan wordt de camera automatisch uitgeschakeld om energie te besparen. Als u de camera opnieuw wilt opstarten na een automatische uitschakeling, draai de aan/uit-knop naar uit en vervolgens opnieuw naar aan om de camera in te schakelen.

### DATUM EN TIJD INSTELLEN

Wanneer u het apparaat voor de eerste keer inschakelt, kunt u direct de datum en tijd instellen of op de fotoknop drukken om de instellingen af te sluiten. Druk in de Foto-/opnamemodus op de menutoets om de menuinstellingen te openen en druk vervolgens op 5 en selecteer Datum/tijd. In de menu-instellingen kunt u de datum-tag openen en selecteren of u de datum en tijd wilt in- of uitschakelen.

#### **FOTOMODUS**

#### **Foto's maken**

De standaard opnamemodus wanneer de camera wordt ingeschakeld. Druk op de opnameknop om op het vast te leggen object scherp te stellen en druk dan opnieuw op de opnameknop om een foto te maken. De geluidseffecten zijn standaard op de camera ingeschakeld. Bij het maken van een foto hoort u een klik om aan te geven dat de foto is gemaakt. U kunt er ook voor kiezen om de selfie uit te stellen in het fotomenu en de selfie te starten na 2s, 5s of 10s.

**Opmerking:** Bij het maken van foto's is het noodzakelijk om de camera stevig vast te houden of een statiefbeugel te gebruiken om deze vast te zetten, anders is het mogelijk dat de foto onscherp zal zijn.

### MENU IN FOTOMODUS

Druk in de fotomodus op de menutoets om de menu-instelling van de fotomodus te openen.

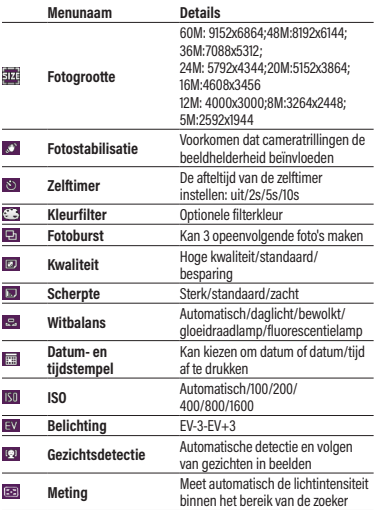

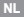

#### **OPNAMEMODUS**

#### **Een video opnemen:**

- 1. Druk op de OK-toets om naar de opnamemodus te schakelen. Druk op de fototoets om de opname te starten. Er knippert een rode stip in de linkerbovenhoek van het scherm. Het controlelampje knippert langzaam om aan te geven dat de opname bezig is.
- 2. Druk op de opnameknop om de opname te beëindigen.

**Opmerking: Tijdens het opnameproces is de zoom inactief.** 

### **Menu in opnamemodus**

Druk in de opnamemodus op de menumodusknop om de menu-instellingen voor de opnamemodus te openen.

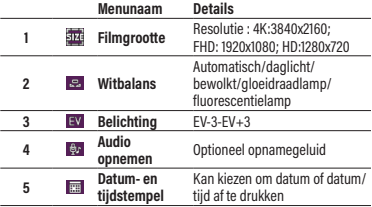

#### **AFSPEELMODUS**

#### **Afspelen**

- 1. Druk op de pijl omhoog-toets om snel naar de afspeelmodus te gaan of druk op de OK-toets om naar de modus te schakelen. Druk vervolgens op de links/rechts-toets om de foto's/video's te doorlopen.
- 2. Druk tijdens het doorlopen op de W-toets om het bestand af te sluiten en alle bestanden te bekijken. Druk vervolgens op de omhoog/omlaag/links/rechts-toets om te selecteren en druk dan op de OK-toets om het bekijken van het bestand te bevestigen.
- 3. Druk tijdens het doorlopen op de T-toets om op de huidige foto in te zoomen en sleep de foto vervolgens omhoog/omlaag/naar links/naar rechts om deze te bekijken.

#### **Menu Afspeelmodus**

Druk in de afspeelmodus op de menutoets om het afspeelmenu te openen en druk op de omhoog/omlaag/links/rechts knop om Menu te selecteren. Druk op de OK-toets om de instellingen op te slaan en sluit het menu vervolgens af met de menutoets. U kunt videobestanden verwijderen, en video's en diashows beschermen. Wanneer de dia wordt weergegeven, druk op de OK-toets om het huidig bekeken bestand af te sluiten.

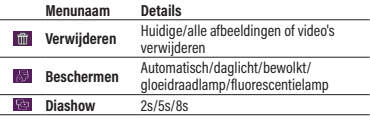

### SYSTEEMINSTELLINGEN VAN DE CAMERA

Druk in de verschillende modi op de menutoets om het systeemmenu te openen.

- Druk op de rechts-toets om naar de systeeminstellingen te schakelen
- Druk op de omhoog/omlaag-toets om het menu te selecteren
- Druk op de OK-toets om het submenu te openen
- Druk op de omhoog/omlaag-toets om de gewenste instelling te selecteren en druk vervolgens op de OK-toets om de instelling op te slaan.
- Druk op de menutoets om de instelling af te sluiten.

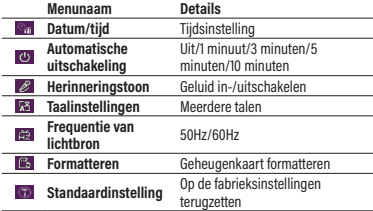

### FOTO'S EN VIDEO'S NAAR UW COMPUTER DOWNLOADEN

Nadat u de camera op de computer hebt aangesloten, druk op de aan/uit-knop om de camera in te schakelen en het geheugen op het apparaat te selecteren. Wanneer u opslag selecteert, maakt de camera verbinding met de computer om een verwijderbare schijf te genereren. Open een nieuwe verwijderbare schijf in 'Mijn computer'. De foto's of video's die door de camera zijn gemaakt, worden opgeslagen in DCIM en de gebruikers kunnen de bestanden naar hun computer kopiëren.

**Opmerking:** Ontkoppel de camera niet van de computer wanneer u bestanden downloadt. Installeer of verwijder geen geheugenkaart uit de camera wanneer de USB op de computer is aangesloten om gegevensverlies te voorkomen. Nadat u de camera op de computer hebt aangesloten, druk op de aan/uit-knop om de camera in te schakelen en de cameramodus op het apparaat te selecteren. De eerste keer u de computer gebruikt, worden de stuurprogrammabestanden automatisch geïnstalleerd. Nadat de computer de stuurprogrammabestanden met succes heeft geïnstalleerd, klik op het snelkoppelingspictogram AMCAP om het AMCAP-venster te openen. Het beeld dat met de cameralens overeenstemt wordt in het AMCAP-venster weergegeven. Wanneer de AMCAP-software niet geopend is, kan de camerafunctie ook worden gebruikt om videobeelden via het netwerk over te dragen. (Opmerking: AMCAP-software moet vanaf het internet worden gedownload)

### WEBCAM-FUNCTIE

Nadat u de camera op de computer hebt aangesloten, druk op de aan/ uit-knop om de camera in te schakelen en de cameramodus op het apparaat te selecteren. De eerste keer dat u de computer gebruikt, worden de stuurprogrammabestanden automatisch geïnstalleerd. Nadat de computer de stuurprogrammabestanden met succes heeft geïnstalleerd, klik op het snelkoppelingspictogram CH AMCAP om het AMCAP-venster te openen. Het beeld dat met de cameralens overeenstemt wordt in het AMCAP-venster weergegeven. AMCAPsoftware niet geopend is, kan de camerafunctie ook worden gebruikt om videobeelden via het netwerk over te dragen.

**Opmerking:** AMCAP-software moet vanaf het internet worden gedownload.

**NL**

**PL**

# UWAGI NA TEMAT BEZPIECZEŃSTWA

Nie upuszczaj aparatu ani nie uderzaj nim w twarde przedmioty.

Nie próbuj demontować ani naprawiać aparatu.

Nie używaj ani nie przechowuj aparatu w zakurzonych miejscach lub na plaży, aby zapobiec przedostawaniu się kurzu lub piasku do aparatu i spowodować jego uszkodzenie.

Nie używaj ani nie przechowuj aparatu w gorącym otoczeniu lub w miejscu nasłonecznionym.

Nie używaj ani nie przechowuj aparatu w pobliżu silnych pól magnetycznych, na przykład w pobliżu magnesu lub transformatora.

Unikaj dotykania obiektywu aparatu.

Nie wystawiaj aparatu na bezpośrednie działanie promieni słonecznych przez dłuższy czas.

Aby zapobiec uszkodzeniu aparatu przez wilgoć, nie używaj ani nie przechowuj aparatu w bardzo wilgotnych środowiskach, na przykład podczas deszczu lub w pobliżu zbiorników wodnych.

Jeśli do aparatu przypadkowo dostanie się woda, należy natychmiast wyłączyć aparat, wyjąć akumulator i kartę pamięci i całkowicie je wysuszyć w ciągu 24 godzin.

Po przeniesieniu aparatu z zimnego do cieplejszego otoczenia może wystąpić kondensacja. Przed włączeniem aparatu należy odczekać odpowiednią ilość czasu.

Przed wyjęciem akumulatora i karty pamięci należy wyłączyć aparat.

Do czyszczenia korpusu aparatu nie należy używać ściernych, organicznych lub alkoholowych środków czyszczących ani rozpuszczalników.

Do wycierania i czyszczenia obiektywu należy używać profesjonalnej ściereczki do czyszczenia obiektywów i odpowiedniego środka czyszczącego.

Jeśli zamierzasz przechowywać aparat przez dłuższy czas, pobierz zdjęcia i wyjmij kartę pamięci.

Jeśli aparat nie będzie używany przez dłuższy czas, należy go przechowywać w suchym i czystym miejscu.

Należy używać akumulatora tego samego typu, co akumulator dołączony do zestawu.

Do ładowania akumulatora należy używać dołączonej ładowarki.

Jeżeli płyn z akumulatora wycieknie do wnętrza aparatu, należy natychmiast skontaktować się z naszym działem obsługi klienta. Jeśli płyn z akumulatora wycieknie na skórę, spłucz skórę czystą wodą i natychmiast zasięgnij porady lekarza.

Utylizację zużytych akumulatorów należy przeprowadzić zgodnie z lokalnymi (krajowymi lub regionalnymi) przepisami.

Aby zapobiec uszkodzeniu akumulatora, nie należy go upuszczać, uderzać o twarde przedmioty lub zarysowywać obcymi ciałami.

Nie dopuszczaj do kontaktu akumulatora z metalowymi przedmiotami (w tym monetami), aby uniknąć zwarcia, rozładowania, nadmiernego nagrzania lub możliwego wycieku.

Nie próbuj demontować akumulatora.

Nie narażaj akumulatora na działanie wody. Zawsze utrzymuj styki akumulatora w stanie suchym.

Nie podgrzewaj akumulatora ani nie wrzucaj go do ognia, aby uniknąć możliwej eksplozji.

Nie przechowuj akumulatora w gorącym otoczeniu lub w miejscu nasłonecznionym.

Jeśli akumulator przegrzeje się podczas ładowania lub użytkowania, należy natychmiast przerwać ładowanie lub używanie. Wyłącz produkt, ostrożnie wyjmij akumulator i poczekaj, aż ostygnie.

W przypadku przechowywania aparatu przez dłuższy czas należy wyjąć akumulator i przechowywać go w bezpiecznym, suchym miejscu niedostępnym dla niemowląt i dzieci.

W chłodniejszych warunkach wydajność akumulatora może zostać zauważalnie zmniejszona.

Nigdy nie wkładaj akumulatora na siłę do komory akumulatora.

# PRZEGLĄD APARATU CYFROWEGO

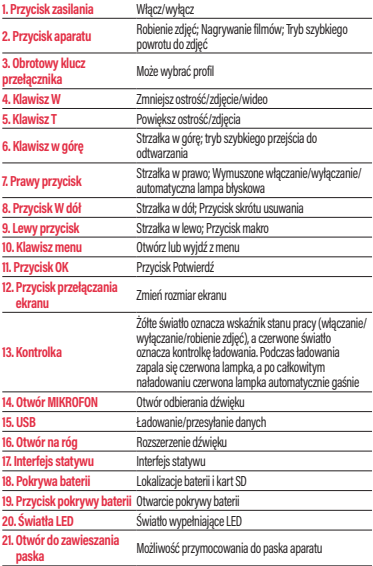

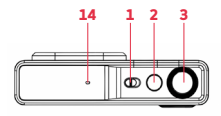

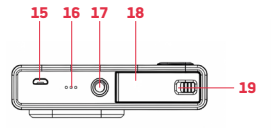

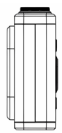

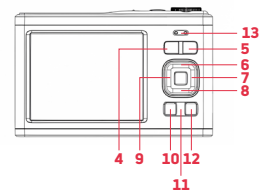

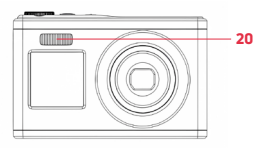

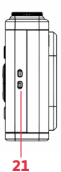

**PL**

# ROZPOCZĘCIE

**PL**

# **Instalacja/wyjmowanie akumulatora**

1. Naciśnij i przekręć pokrywę akumulatora w lewo, aby ją otworzyć.

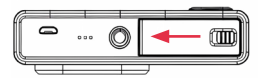

2. Kierunek styku elektronicznego akumulatora

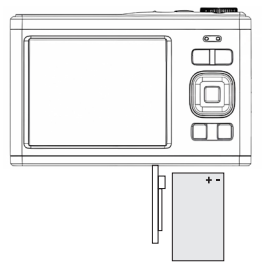

3. Zamknij pokrywę akumulatora i naciśnij przycisk w prawo

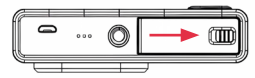

#### ŁADOWANIE

**Do ładowania użyj kabla ładującego Micro USB i ładowarki.**

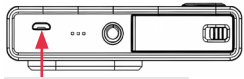

Interfejs ładowania/transmisji danych

1. Podczas ładowania lampka kontrolna zaświeci się na czerwono.

2. Po całkowitym naładowaniu czerwona lampka kontrolna zgaśnie. **Przypomnienie:** Lampka ładowania lekko miga, wskazując, że akumulator nie został zainstalowany lub został odwrócony. Sprawdź, czy akumulatora jest prawidłowo zainstalowany.

### INSTALACJA /WYJMOWANIE KARTY PAMIĘCI

#### **Zainstaluj kartę pamięci**

- Postępuj zgodnie z etykietą OPEN na spodzie aparatu, aby otworzyć pokrywę akumulatora.
- Naciśnij tył karty pamięci w stronę ekranu.
- Wciśnij go całkowicie do wnętrza gniazda karty pamięci, aż usłyszysz odgłos "kliknięcia", który zakończy instalację.

#### **Wyjmij kartę pamięci**

- Wciśnij kartę pamięci do wnętrza gniazda, aż usłyszysz odgłos "kliknięcia", aby ją wyjąć.

#### **Uwaga**

- 1. Przed wymianą karty pamięci należy wyłączyć zasilanie aparatu.
- 2. Włóż kartę we właściwym kierunku i nie używaj zbyt dużej siły, aby uniknąć uszkodzenia karty lub powiązanych elementów. Nie można włożyć karty pamięci. Sprawdź, czy kierunek jest prawidłowy.
- 3. Jeśli używasz karty pamięci po raz pierwszy lub używałeś jej w innym urządzeniu. najpierw sformatuj kartę pamięci w aparacie.

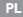

# WŁACZ/WYŁACZ

### **Zasilanie włączone :**

Obróć przycisk zasilania w prawo, aby włączyć aparat.

### **Zamknięcie :**

Po włączeniu przekręć przycisk zasilania w lewo, aby wyłączyć aparat. Jeśli w trybie bezczynności nie zostanie wykonana żadna czynność w ustawionym czasie automatycznego wyłączenia, aparat wyłączy się automatycznie w celu oszczędzania energii. Jeśli chcesz ponownie uruchomić aparat po automatycznym wyłączeniu, musisz obrócić przycisk zasilania w kierunku wyłączania, a następnie z powrotem w kierunku uruchamiania, aby uruchomić aparat.

### USTAWIENIA DATY I GODZINY

Uruchamiając urządzenie po raz pierwszy, możesz bezpośrednio ustawić datę i godzinę lub nacisnąć przycisk foto, aby wyjść z ustawień. W trybie fotografowania/nagrywania naciśnij klawisz Menu, aby otworzyć ustawienia menu, następnie naciśnij 4 i wybierz opcję Data/godzina. W ustawieniach menu możesz otworzyć znacznik daty i wybrać, czy chcesz włączyć, czy wyłączyć datę i godzinę.

#### **TRYB ZDJECIOWY**

### **Jak robić zdjęcia**

Domyślnym trybem fotografowania jest włączenie aparatu. Wystarczy nacisnąć przycisk fotografowania, aby ustawić ostrość na uchwyconym obiekcie, a następnie ponownie nacisnąć przycisk fotografowania, aby zrobić zdjęcie. Domyślnie aparat ma włączone efekty dźwiękowe, a podczas robienia zdjęcia odgłos (kliknięcie) oznacza, że zdjęcie zostało pomyślnie zrobione. Możesz także opóźnić wykonanie selfie w menu fotografii i rozpocząć je po 2, 5 lub 10 sekundach.

**Przypomnienie:** Robiąc zdjęcia należy trzymać aparat nieruchomo lub użyć do jego zamocowania uchwytu statywowego,

w przeciwnym razie może to spowodować rozmycie zdjęcia.

### MENU TRYBU FOTOGRAFICZNEGO

W trybie fotografowania naciśnij klawisz Menu, aby otworzyć menu ustawień trybu fotografowania.

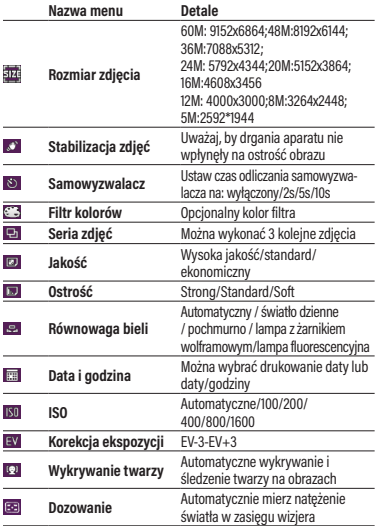

93

**PL**

#### TRYB NAGRYWANIA

### **Jak nagrać wideo:**

1. Naciśnij klawisz OK, aby przejść do trybu nagrywania, naciśnij klawisz robienia zdjęcia, aby rozpocząć nagrywanie, a w lewym górnym rogu ekranu zacznie migać czerwona kropka. Lampka kontrolna będzie powoli migać, wskazując, że nagrywanie jest w toku.

2. Naciśnij przycisk przechwytywania, aby zakończyć nagrywanie.

**Uwaga: Podczas nagrywania zoom jest nieaktywny.** 

### **Menu trybu nagrywania**

W trybie nagrywania naciśnij przycisk trybu menu, aby otworzyć ustawienia menu trybu nagrywania.

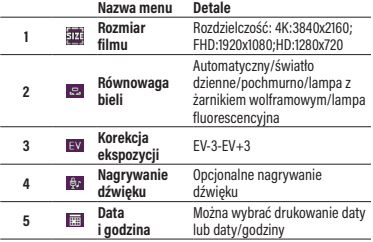

### TRYB ODTWARZANIA

### **Jak odtworzyć**

- 1. Naciśnij klawisz strzałki w górę, aby szybko przejść do trybu odtwarzania lub naciśnij klawisz OK, aby przełączyć do trybu, a następnie naciskaj klawisze lewo/prawo, aby przeglądać zdjęcia/wideo.
- 2. Podczas procesu przeglądania naciśnij klawisz W, aby wyjść z pliku i wyświetlić wszystkie pliki. Następnie naciśnij klawisz góra/dół/lewo/prawo, aby wybrać, a następnie naciśnij klawisz OK, aby potwierdzić przeglądanie pliku.
- 3. Podczas przeglądania naciśnij klawisz T, aby powiększyć bieżące zdjęcie, a następnie przeciągnij zdjęcie w górę/ w dół/w lewo/w prawo, aby je wyświetlić.

#### **Menu trybu odtwarzania**

W trybie odtwarzania naciśnij klawisz Menu, aby wejść do menu odtwarzania, a następnie naciśnij przycisk góra/dół w lewo/prawo, aby wybrać Menu, naciśnij klawisz OK, aby zapisać ustawienia, a następnie wyjdź z menu za pomocą klawisza Menu. Możesz usuwać pliki wideo, chronić filmy i pokazy slajdów. Po wyświetleniu slajdu naciśnij klawisz OK, aby wyjść z bieżącego przeglądanego pliku.

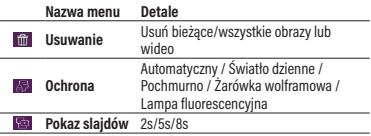

**PL**

W różnych trybach możesz nacisnąć klawisz Menu, aby otworzyć menu systemowe.

- Naciśnij prawy klawisz, aby przejść do ustawień systemowych
- Naciśnij klawisz góra/dół, aby wybrać menu
- Nacisnąć przycisk OK, aby przejść do podmenu.
- Naciśnij klawisz góra/dół, aby wybrać żądane ustawienie, a następnie naciśnij klawisz OK, aby zapisać ustawienie.
- Naciśnij klawisz Menu, aby wyjść z ustawień.

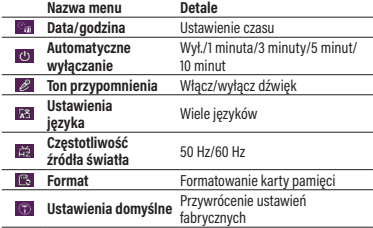

### POBIERZ ZDJĘCIA I WIDEO NA SWÓJ KOMPUTER

Po podłączeniu aparatu do komputera naciśnij przycisk zasilania, aby włączyć aparat i wybierz pamięć w urządzeniu. Po wybraniu pamięci aparat połączy się z komputerem w celu wygenerowania dysku wymiennego. Otwórz nowy dysk wymienny w "Mój komputer". Zdjęcia lub wideo utworzone

przez aparat zostaną zapisane w DCIM, a użytkownicy będą mogli skopiować je na swój komputer.

**Uwaga:** Nie odłączaj aparatu od komputera podczas pobierania plików. Aby zapobiec utracie danych, nie wkładaj ani nie wyjmuj karty pamięci z aparatu, gdy złącze USB jest podłączone do komputera.

Po podłączeniu aparatu do komputera naciśnij przycisk zasilania, aby włączyć aparat i wybierz tryb aparatu w urządzeniu. Podczas pierwszego korzystania z komputera pliki sterownika zostaną automatycznie zainstalowane. Gdy komputer pomyślnie zainstaluje pliki sterownika, kliknij ikonę skrótu AMCAP, aby otworzyć okno AMCAP. W oknie AMCAP wyświetli się obraz odpowiadający obiektywowi kamery. Kiedy oprogramowanie AMCAP nie jest uruchamiane, funkcja aparatu może być również używana do przesyłania obrazów wideo przez sieć. (Uwaga: oprogramowanie AMCAP należy pobrać z Internetu)

### FUNKCJA KAMERY INTERNETOWEJ

Po podłączeniu aparatu do komputera naciśnij przycisk zasilania, aby włączyć aparat i wybierz tryb aparatu w urządzeniu. Przy pierwszym użyciu komputera pliki sterownika zostaną automatycznie zainstalowane. Po pomyślnym zainstalowaniu przez komputer plików sterownika kliknij ikone skrótu Ch AMCAP. aby otworzyć okno AMCAP. W oknie AMCAP wyświetli się obraz odpowiadający obiektywowi kamery. Gdy oprogramowanie AMCAP nie jest otwarte, funkcji aparatu można także używać do przesyłania obrazów wideo przez sieć.

**Uwaga:** Oprogramowanie AMCAP należy pobrać z Internetu.

**CZ**

# BEZPEČNOSTNÍ POKYNY

Fotoaparát neupusťte a nedovolte, aby narazil do pevných předmětů. Nepokoušejte se fotoaparát rozebírat nebo opravovat.

Fotoaparát nepoužívejte ani neskladujte na prašných místech nebo na pláži, abyste zabránili vniknutí prachu nebo písku do fotoaparátu a jeho možnému poškození.

Fotoaparát nepoužívejte ani neskladujte na horkém prostředí nebo na přímém slunci.

Fotoaparát nepoužívejte ani neskladujte v blízkosti silných magnetických polí, například v blízkosti magnetu nebo transformátoru.

Nedotýkejte se objektivu fotoaparátu.

Nevystavujte fotoaparát přímému slunečnímu záření na dlouhou dobu.

Abyste zabránili poškození fotoaparátu vlhkostí, nepoužívejte a neskladujte fotoaparát ve velmi vlhkém prostředí, například na dešti nebo v blízkosti vodních ploch.

Pokud se fotoaparát náhodou dostane do kontaktu s vodou, okamžitě fotoaparát vypněte, vyjměte baterii a paměťovou kartu a do 24 hodin jej zcela vysušte.

Když přenesete fotoaparát z chladného do teplejšího prostředí, může dojít ke kondenzaci. Před zapnutím fotoaparátu počkejte přiměřenou dobu.

Před vyjmutím baterie a paměťové karty by měl být fotoaparát vypnutý.

Při čištění tělesa fotoaparátu nepoužívejte abrazivní, alkoholové nebo organické čisticí prostředky nebo rozpouštědla.

K otírání a čištění čočky použijte profesionální hadřík na čištění čoček a vhodný čistič.

Pokud se chystáte fotoaparát uložit na delší dobu, stáhněte si fotografie a vyjměte paměťovou kartu.

Pokud fotoaparát delší dobu nepoužíváte, uložte jej na suchém a čistém místě.

Použijte baterii stejného typu jako ta, která je součástí dodávky. K nabíjení baterie použijte přiloženou nabíječku.

Pokud uvnitř fotoaparátu vyteče kapalina z baterie, okamžitě kontaktujte naše oddělení služeb zákazníkům. Pokud vám kapalina z baterie vyteče na kůži, opláchněte kůži čistou vodou a okamžitě vyhledejte lékařskou pomoc.

Likvidace použitých baterií by měla být provedena v souladu s místními (národními nebo regionálními) předpisy.

Abyste zabránili poškození baterie, neupusťte baterii na zem a nedovolte, aby narazila na pevné předměty nebo aby byla poškrábána cizími předměty.

Nedovolte, aby se baterie dostala do kontaktu s kovovými předměty (včetně mincí), aby nedošlo ke zkratu, vybití, nadměrnému teplu nebo možnému vytečení.

Nepokoušejte se baterii rozebrat.

Nevystavujte baterii vodě. Vždy udržujte kontakty baterie suché.

Nezahřívejte baterii ani ji nevhazujte do ohně, aby nedošlo k explozi.

Neskladujte baterii v horkém prostředí nebo na přímém slunci. Pokud se baterie během nabíjení nebo používání přehřeje, přestaňte ji nabíjet nebo ji ihned použijte. Vypněte výrobek, opatrně vyjměte baterii a počkejte, až vychladne.

Je-li fotoaparát uložen na delší dobu, vyjměte baterii a uložte ji na bezpečném a suchém místě, které není přístupné kojencům a dětem.

V chladnějším prostředí může být výkon baterie znatelně snížen. Nikdy baterii nevkládejte silou do prostoru pro baterii.

# PŘEHLED DIGITÁLNÍHO FOTOAPARÁT

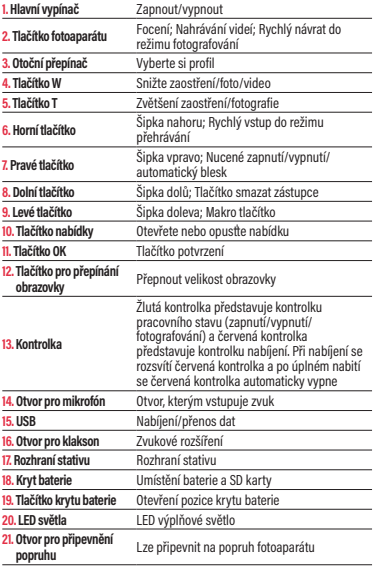

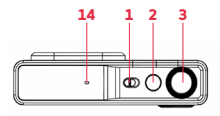

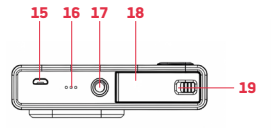

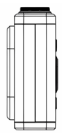

**CZ**

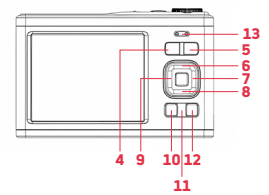

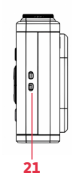

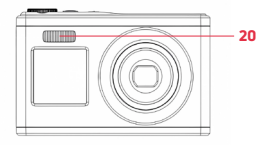

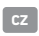

# ZAČÍNÁME **Instalace / vyjmutí baterie**

1. Zatlačením a otočením krytu baterie doleva jej otevřete.

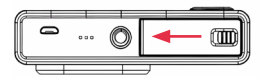

2. Směr elektronického kontaktu baterie

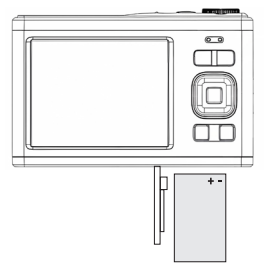

3. Zavřete kryt baterie a stiskněte tlačítko doprava

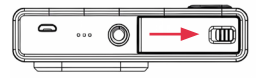

**K nabíjení použijte nabíjecí kabel micro USB a nabíječku.**

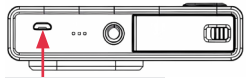

Rozhraní pro nabíjení/přenos dat

1. Při nabíjení se kontrolka rozsvítí červeně.

2. Po úplném nabití červená kontrolka zhasne.

**Připomínka:** Pomalé blikání kontrolky znamená, že baterie není nainstalována nebo správně obrácena. Zkontrolujte, zda je baterie správně nainstalována.

# INSTALACE/VYJMUTÍ PAMĚŤOVÉ KARTY

#### **Nainstalování paměťové karty**

# **Pozor**

- Podle štítku OPEN na spodní straně fotoaparátu otevřete kryt baterie.
- Zatlačte zadní stranu paměťové karty směrem k obrazovce.
- Zatlačte ji až na doraz směrem dovnitř slotu pro paměťovou kartu, dokud neuslyšíte zvuk "cvaknutí", který dokončí instalaci.

### **Vyjmutí paměťové karty**

- Paměťovou kartu vyjměte tak, že ji zatlačíte směrem dovnitř slotu, dokud neuslyšíte zvuk "cvaknutí".

- 1. Před výměnou paměťové karty vypněte napájení fotoaparátu.
- 2. Vložte kartu správným směrem a nepoužívejte příliš velkou sílu, aby nedošlo k poškození karty nebo souvisejících součástí. Pokud paměťovou kartu nelze zasunout, zkontrolujte, zda je směr správný.
- 3. Pokud používáte paměťovou kartu poprvé nebo jste ji použili v jiném zařízení, nejprve ji naformátujte ve fotoaparátu.

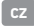

# ZAPNUTÍ/VYPNUTÍ

**Zapnutí:**

Fotoaparát zapnete otočením hlavního vypínače doprava.

### **Vypnutí:**

Při zapnutém fotoaparátu jej vypněte otočením hlavního vypínače doleva. Pokud v klidovém režimu neprovedete žádnou akci během nastavené doby automatického vypnutí, fotoaparát se automaticky vypne, aby se šetřila energie. Chcete-li fotoaparát po automatickém vypnutí restartovat, musíte ke spuštění fotoaparátu otočit hlavní vypínač ve směru vypnutí a poté zpět ve směru spouštění.

# NASTAVENÍ DATA A ČASU

Při prvním spuštění zařízení můžete přímo nastavit datum a čas nebo stisknout tlačítko fotografie pro ukončení nastavení. V režimu fotografování/nahrávání otevřete stisknutím tlačítka Nabídka nastavení nabídky, poté stiskněte 4 a vyberte Datum/čas. V nastavení nabídky můžete otevřít značku data a vybrat, zda chcete zapnout nebo vypnout datum a čas.

# REŽIM FOTOGRAFIE

#### **Jak fotit**

Výchozí režim fotografování je při zapnutí fotoaparátu. Jednoduše stiskněte tlačítko fotografování pro zaostření na snímaný objekt a poté znovu stiskněte tlačítko fotografování pro pořízení fotografie. Ve výchozím nastavení má fotoaparát povolené zvukové efekty a při focení zvuk (kliknutí) signalizuje, že fotografie byla pořízena úspěšně. V nabídce fotografování můžete také zvolit odložení pořízení selfie a spustit selfie po 2 s, 5 s nebo 10 s.

**Připomínka:** Při focení je nutné držet fotoaparát napevno nebo k upevnění použít stativový držák, jinak může dojít k rozmazání fotografie.

# NABÍDKA REŽIMU FOTOGRAFIE

V režimu fotografování stisknutím tlačítka Nabídka otevřete nabídku nastavení režimu fotografování.

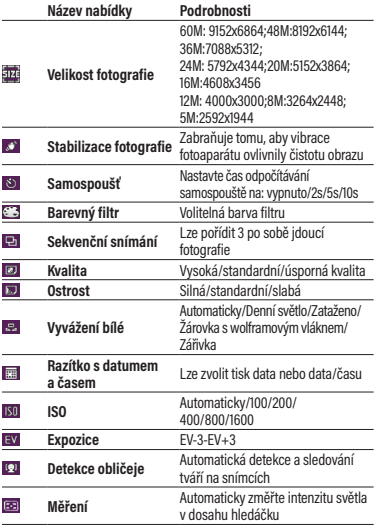

105

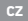

## REŽIM NAHRÁVÁNÍ

### **Jak natočit video:**

- 1. Stisknutím tlačítka OK přepnete do režimu nahrávání, stisknutím tlačítka pořízení fotografie spustíte nahrávání a v levém horním rohu obrazovky zabliká červená tečka. Kontrolka bude pomalu blikat, což znamená, že probíhá nahrávání.
- 2. Stisknutím tlačítka snímání ukončíte nahrávání.

**Poznámka: Během procesu nahrávání je zoom neaktivní.** 

### **Nabídka režimu nahrávání**

V režimu nahrávání stisknutím tlačítka režimu nabídky otevřete nabídku nastavení režimu nahrávání.

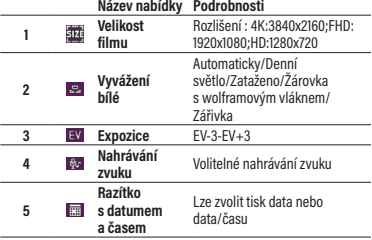

# REŽIM PŘEHRÁVÁNÍ

### **Jak přehrát**

- 1. Stiskněte tlačítko se šipkou nahoru rychle vstoupíte do režimu přehrávání nebo stisknutím tlačítka OK přepnete do režimu a stisknutím tlačítek doleva/doprava můžete procházet fotografie/ videa.
- 2. Během procházení můžete stisknutím klávesy W soubor ukončit a zobrazit všechny soubory. Poté stisknutím tlačítek nahoru/ dolů/doleva/doprava vyberte a stisknutím tlačítka OK potvrďte zobrazení souboru.
- 3. Během procházení můžete stisknutím klávesy T přiblížit aktuální fotografii a poté ji přetáhnout nahoru/dolů/doleva/doprava a zobrazit ji.

#### **Nabídka režimu přehrávání**

V režimu přehrávání stisknutím tlačítka Nabídka vstupte do nabídky přehrávání a stisknutím tlačítka vlevo/vpravo nahoru/dolů vyberte položku Nabídka, stisknutím tlačítka OK uložte nastavení a poté opusťte nabídku tlačítkem Nabídka. Můžete mazat video soubory, chránit videa a prezentace. Po zobrazení prezentací stiskněte tlačítko OK a ukončete prohlížení aktuálního souboru.

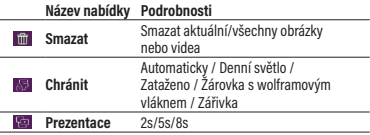

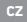

# NASTAVENÍ SYSTÉMU FOTOAPARÁTU

V různých režimech můžete stisknutím tlačítka Nabídka otevřít systémovou nabídku.

- Stisknutím pravého tlačítka přejdete do nastavení systému
- Stisknutím tlačítka nahoru/dolů vyberte nabídku
- Stisknutím tlačítka OK vstoupíte do podnabídky
- Stisknutím tlačítka nahoru/dolů vyberte požadované nastavení a poté stisknutím tlačítka OK nastavení uložte.

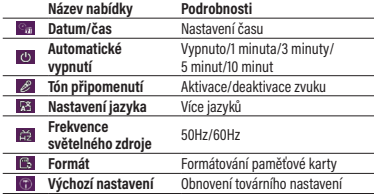

- Stisknutím tlačítka Nabídka opustíte nastavení.

# STÁHNĚTE SI FOTOGRAFIE A VIDEA DO POČÍTAČE

Po připojení fotoaparátu k počítači stisknutím hlavního vypínače zapněte fotoaparát a vyberte paměť na zařízení. Při výběru úložiště se fotoaparát připojí k počítači a vygeneruje vyměnitelný disk. Otevřete nový vyměnitelný disk v "Tento počítač". Fotografie nebo videa vytvořená fotoaparátem se
uloží do DCIM a uživatelé mohou soubory zkopírovat do svého počítače.

**Poznámka:** Při stahování souborů neodpojujte fotoaparát od počítače. Abyste předešli ztrátě dat, nevkládejte ani nevyjímejte paměťovou kartu z fotoaparátu, když je USB připojeno k počítači.

Po připojení fotoaparátu k počítači stisknutím hlavního vypínače zapněte fotoaparát a vyberte režim fotoaparátu na zařízení. Při prvním použití počítače se soubory ovladače nainstalují automaticky. Poté, co počítač úspěšně nainstaluje soubory ovladače, klepněte na zástupní ikonou AMCAP otevřete okno AMCAP. Obraz odpovídající objektivu fotoaparátu se zobrazí v okně AMCAP. Když software AMCAP není otevřen, funkci fotoaparátu lze také použít k přenosu video snímků po síti. (Poznámka: Software AMCAP je třeba stáhnout z internetu)

### FUNKCE WEBOVÉ KAMERY

Po připojení fotoaparátu k počítači stisknutím hlavního vypínače zapněte fotoaparát a vyberte režim fotoaparátu na zařízení. Při prvním použití počítače se soubory ovladače automaticky nainstalují. Poté, co počítač úspěšně nainstaluje soubory ovladače, kliknutím na ikonu zástupce **CH** AMCAP otevřete okno AMCAP, Obraz odpovídající objektivu fotoaparátu se zobrazí v okně AMCAP. Pokud není otevřen software AMCAP, lze k přenosu snímků po síti použít také funkci fotoaparátu.

**Poznámka:** Software AMCAP je třeba stáhnout z internetu.

## BIZTONSÁGI MEGJEGYZÉSEK

Ne ejtse le a fényképezőgépet, és ne engedie, hogy szilárd tárgyaknak ütközzön.

Ne próbálja meg szétszerelni vagy megjavítani a fényképezőgépet.

Ne használja vagy tárolja a fényképezőgépet poros helyen vagy a tengerparton, hogy megakadályozza a por vagy homok bejutását a fényképezőgépbe, ami esetlegesen károsodást okozhat.

Ne használja vagy tárolja a fényképezőgépet forró környezetben vagy közvetlen napfényben.

Ne használja vagy tárolja a fényképezőgépet erős mágneses mezők, például mágnes vagy transzformátor közelében.

Kerülje a fényképezőgép lencséjének megérintését.

Ne engedje, hogy hosszú ideig közvetlen napfény érje a fényképezőgépet. Annak érdekében, hogy a fényképezőgépet ne károsítsa a nedvesség, ne használia vagy tárolja a fényképezőgépet nagyon párás környezetben, például esőben vagy vízfelületek közelében.

Ha véletlenül víz kerül a fényképezőgépbe, azonnal kapcsolja ki a fényképezőgépet, vegye ki az akkumulátort és a memóriakártyát, és 24 órán belül szárítsa meg őket teljesen.

Ha a fényképezőgépet hideg környezetből melegebb környezetbe viszi, kondenzáció léphet fel. Kérjük, várjon ésszerű ideig, mielőtt bekapcsolja a fényképezőgépet.

Az akkumulátor és a memóriakártya eltávolítása előtt a fényképezőgépet ki kell kapcsolni.

A fényképezőgép testének tisztításakor ne használjon súroló, alkoholos vagy szerves tisztítószereket vagy oldószereket.

Használjon professzionális lencsetisztító kendőt és megfelelő tisztítószert a lencse áttörléséhez és tisztításához.

Töltse le a fényképeket, és vegye ki a memóriakártyát, ha a fényképezőgépet hosszabb ideig tárolja.

110

Ha ezt a fényképezőgépet hosszabb ideig nem használja, kérjük, tartsa száraz és tiszta tárolóhelyen.

Kérjük, hogy a tartozékkal azonos típusú akkumulátort használjon.

Kérjük, használja a tartozék töltőt az akkumulátor töltéséhez.

Ha az akkumulátorból folyadék szivárog a fényképezőgép belsejébe, azonnal lépjen kapcsolatba ügyfélszolgálatunkkal. Ha az akkumulátorból folyadék szivárog a bőrére, öblítse le a bőrét tiszta vízzel, és azonnal fordulion orvoshoz.

A használt akkumulátorokat a helyi (nemzeti vagy regionális) előírásoknak megfelelően kell ártalmatlanítani.

Az akkumulátor sérülésének elkerülése érdekében ne ejtse le az akkumulátort, ne engedje, hogy szilárd tárgyakhoz ütközzön, vagy idegen tárgyak megkarcoliák.

Ne engedje, hogy az akkumulátor fémtárgyakkal (beleértve az érméket is) érintkezzen, hogy elkerülje a rövidzárlatot, a lemerülést, a túlzott hőt vagy az esetleges szivárgást.

Ne próbálja meg szétszerelni az akkumulátort.

Ne engedje, hogy víz érje az akkumulátort. Az akkumulátor érintkezőit mindig tartsa szárazon.

Az esetleges robbanás elkerülése érdekében ne hevítse az akkumulátort, és ne dobja tűzbe.

Ne tárolja az akkumulátort forró környezetben vagy közvetlen napfényben. Ha az akkumulátor töltés vagy használat közben túlmelegszik, azonnal hagyja abba a töltést vagy a használatot. Kapcsolja ki a terméket, óvatosan vegye ki az akkumulátort, és várja meg, amíg lehűl.

Ha a fényképezőgépet hosszabb ideig tárolja, vegye ki az akkumulátort, és tartsa biztonságos, száraz, csecsemők és gyermekek számára nem hozzáférhető helyen.

Hidegebb környezetekben az akkumulátor teljesítménye észrevehetően csökkenhet.

Soha ne nyomja be erővel az akkumulátort az akkumulátortartóba.

112

# A DIGITÁLIS FÉNYKÉPEZŐGÉP ÁTTEKINTÉSE

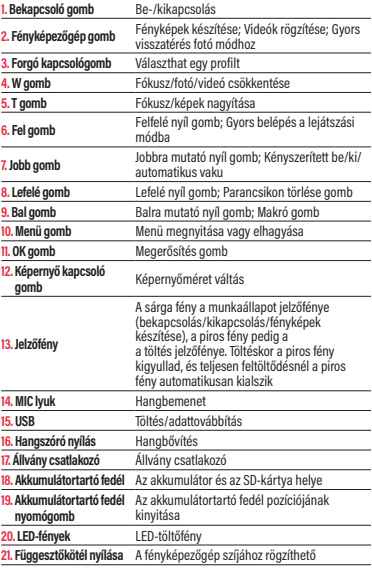

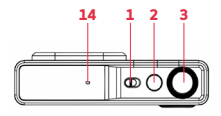

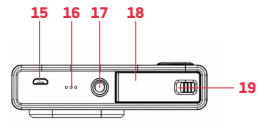

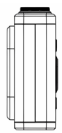

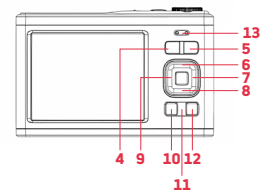

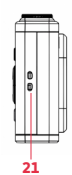

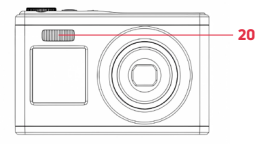

# ELSŐ LÉPÉSEK

## **Az akkumulátor beszerelése/eltávolítása**

1. Nyomja le és csavarja balra az akkumulátor fedelét a kinyitáshoz.

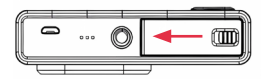

2. Az akkumulátor elektronikus érintkezési iránya

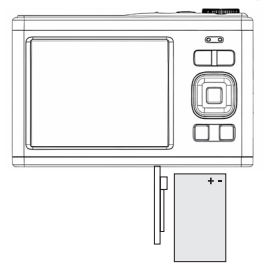

3. Zárja be az akkumulátortartó fedelet, és nyomja a gombot jobbra

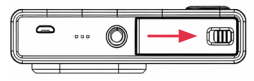

## **FELTÖLTÉS**

**Kérjük, a töltéshez használjon Micro USB töltőkábelt és töltőt.**

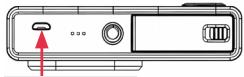

Töltési/adatátviteli interfész

1. Töltés közben a jelzőfény pirosan világít.

2. A teljes feltöltés után a piros jelzőfény kialszik.

**Emlékeztető:** A töltésjelző lámpa halványan villog, ami azt jelzi, hogy az akkumulátor nincs beszerelve vagy fordítva van. Kérjük, ellenőrizze, hogy az akkumulátor megfelelően van-e beszerelve.

## MEMÓRIAKÁRTYA BEHELYEZÉSE/ELTÁVOLÍTÁSA

#### **Memóriakártya behelyezése**

- A fényképezőgép alján található OPEN feliratot követve nyissa ki az akkumulátorfedelet.
- Nyomja a memóriakártya hátoldalát a képernyő felé.
- Nyomja be egészen a memóriakártya-nyílásba, amíg kattanó hangot nem hall a behelyezés befejezésekor.

### **Memóriakártya eltávolítása**

- Tolja a memóriakártyát a kártyanyílás belseje felé, amíg kattanó hangot nem hall az eltávolításnál.

#### **Figyelem**

- 1. A memóriakártya cseréje előtt kapcsolja ki a fényképezőgépet.
- 2. A kártya megfelelő irányú behelyezése és a kártya vagy a kapcsolódó alkatrészek sérülésének elkerülése érdekében ne alkalmazzon túl nagy erőt. A memóriakártya nem helyezhető be, ellenőrizze, hogy az irány helyes-e.
- 3. Ha először használ memóriakártyát, vagy azt már használta egy másik eszközön, kérjük, először formázza a memóriakártyát a fényképezőgépben.

## BE-/KIKAPCSOLÁS

### **Bekapcsolás :**

A fényképezőgép bekapcsolásához forgassa a bekapcsológombot jobbra.

## **Kikapcsolás :**

Bekapcsolt állapotban a bekapcsológombot balra forgatva kapcsolja ki a fényképezőgépet. Ha a beállított automatikus kikapcsolási időn belül nem történik semmilyen művelet tétlen üzemmódban, a fényképezőgép automatikusan kikapcsol, hogy energiát takarítson meg. Ha az automatikus kikapcsolás után újra szeretné indítani a fényképezőgépet, akkor a fényképezőgép indításához a bekapcsológombot a kikapcsolási irányba, majd vissza az indítási irányba kell forgatnia.

## DÁTUM- ÉS IDŐBEÁLLÍTÁSOK

A készülék első indításakor közvetlenül állíthatja be a dátumot és az időt, vagy nyomja meg a fénykép gombot, hogy kilépjen a beállításokból. A fényképezés/ felvétel üzemmódban nyomja meg a Menü gombot a menübeállítások megnyitásához, majd nyomja meg a 4 gombot, és válassza ki a Dátum/ idő lehetőséget. A menübeállításokban megnyithatja a dátumcímkét, és kiválaszthatja, hogy be- vagy kikapcsolja a dátumot és az időt.

### FOTÓ MÓD

#### **Hogyan készítsünk fényképeket**

A fényképezőgép bekapcsolásakor az alapértelmezett felvételi mód működik. Egyszerűen nyomja meg a fényképezés gombot, hogy az objektumra fókuszáljon, majd nyomja meg újra a fényképezés gombot a fénykép elkészítéséhez. Alapértelmezésben a fényképezőgépen be vannak kapcsolva a hanghatások, és fénykép készítésekor hang (kattanás) jelzi, hogy a fénykép sikeresen elkészült. A fényképezés menüben kiválaszthatja a szelfi késleltetését is, és 2, 5 vagy 10 másodperc után indíthatja el a szelfit. **Emlékeztető:** Fényképezéskor a fényképezőgépet stabilan kell tartani, vagy állványt kell használni a felvételhez, különben a fénykép elmosódhat.

# FOTÓ MÓD MENÜ

Fényképezési módban nyomja meg a Menü gombot a fényképezési mód menübeállításának megnyitásához.

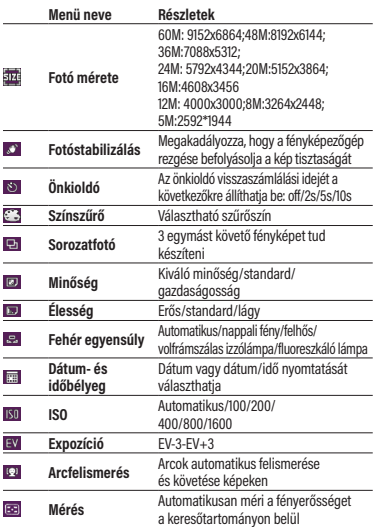

## FELVÉTEL MÓD

#### **Hogyan kell felvenni egy videót :**

1. Nyomja meg az OK gombot a felvétel mód kiválasztásához, majd nyomja meg a fényképezés gombot a felvétel elindításához, és a képernyő bal felső sarkában egy piros pont fog villogni. A jelzőfény lassan villogni kezd, ami azt jelzi, hogy a felvétel folyamatban van.

2. A felvétel befejezéséhez nyomja meg a rögzítés gombot.

**Megjegyzés : A felvételkészítés során a zoom nem aktív** 

### **Felvétel mód menü**

Felvétel módban nyomja meg a menü mód gombot a felvételi mód menübeállításainak megnyitásához.

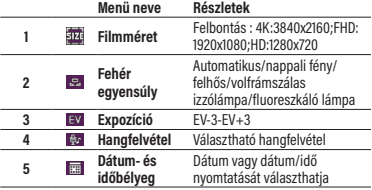

# LEJÁTSZÁS MÓD

### **Hogyan kell lejátszani**

- 1. Nyomja meg a felfelé nyíl gombot a lejátszás mód gyors megnyitásához, vagy nyomja meg az OK billentyűt a mód váltásához, és nyomja meg a balra/jobbra gombokat a fényképek/ videók tallózásához.
- 2. Tallózás közben a W gombbal léphet ki a fájlból és tekintheti meg az összes fájlt. Ezután nyomja meg a fel/le/balra/jobbra gombokat a kiválasztáshoz, majd nyomja meg az OK billentyűt a fájl megtekintésének megerősítéséhez.
- 3. A tallózás során a T gombbal nagyíthat az aktuális fényképre, majd a fényképet fel/le/balra/jobbra húzva megtekintheti.

#### **Lejátszási mód menü**

A lejátszás módban a Menü gombbal lépjen be a lejátszás menübe, majd a fel/le balra/jobbra gomb megnyomásával válassza ki a Menü lehetőséget, a beállítások mentéséhez nyomja meg az OK gombot, majd a Menü gombbal lépjen ki a menüből. Törölheti a videofájlokat, védheti a videókat és a diavetítéseket. Amikor a dia megjelenik, nyomja meg az OK gombot az aktuális tallózási fájlból való kilépéshez.

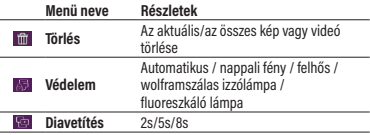

## FÉNYKÉPEZŐGÉP RENDSZERBEÁLLÍTÁSOK

A különböző módokban a rendszermenü megnyitásához megnyomhatja a Menü gombot.

- Nyomja meg a jobbra gombot a rendszerbeállítások kiválasztásához.
- Nyomja meg a fel/le gombot a menü kiválasztásához.
- Nyomja meg az OK gombot az almenü megjelenítéséhez
- Nyomja meg a fel/le gombot a kívánt beállítás kiválasztásához, majd nyomja meg az OK gombot a beállítás mentéséhez.
- A beállításból való kilépéshez nyomja meg a Menü gombot.

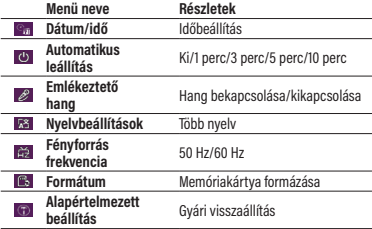

## FOTÓK ÉS VIDEÓK LETÖLTÉSE A SZÁMÍTÓGÉPRE

Miután csatlakoztatta a fényképezőgépet a számítógéphez, nyomja meg a bekapcsológombot a fényképezőgép bekapcsolásához, és válassza ki a memóriát a gépen. A tároló kiválasztásakor a fényképezőgép csatlakozik a számítógéphez, hogy létrehozzon egy cserélhető lemezt. Nyisson egy új cserélhető lemezt a "Saját gép"

menüpontban. A fényképezőgép által készített fényképek vagy videók a DCIM-ben kerülnek elmentésre, és a felhasználók a fájlokat a számítógépükre másolhatják.

**Megjegyzés:** Fájlok letöltésekor ne válassza le a fényképezőgépet a számítógépről. Az adatvesztés elkerülése érdekében ne helyezzen be és ne távolítson el tárolókártyát a fényképezőgépből, amikor az USB csatlakoztatva van a számítógéphez.

Miután csatlakoztatta a fényképezőgépet a számítógéphez, nyomja meg a bekapcsológombot a fényképezőgép bekapcsolásához, és válassza ki a gépen a fényképezőgép módot. Amikor először használja a számítógépet, az illesztőprogram-fájlok automatikusan telepítésre kerülnek. Miután a számítógép sikeresen telepítette az illesztőprogram-fájlokat, kattintson az AMCAP parancsikonra az AMCAP ablak megnyitásához. A fényképezőgép objektívjének megfelelő kép megjelenik az AMCAP ablakban. Amikor az AMCAP szoftver nincs megnyitva, a fényképezőgép funkció a videoképek hálózaton keresztüli átvitelére is használható (Megiegyzés: Az AMCAP szoftvert le kell tölteni az internetről)

#### WEBKAMERA FUNKCIÓ

Miután csatlakoztatta a fényképezőgépet a számítógéphez, nyomja meg a bekapcsológombot a fényképezőgép bekapcsolásához, és válassza ki a gépen a fényképezőgép módot. A számítógép első használatakor az illesztőprogram-fájlok automatikusan települnek. Miután a számítógép sikeresen telepítette az illesztőprogramfájlokat, kattintson a **Cu AMCAP parancsikonra az AMCAP** ablak megnyitásához. A fényképezőgép objektívjének megfelelő kép megjelenik az AMCAP ablakban. Amikor az AMCAP szoftver nincs megnyitva, a fényképezőgép funkció a videoképek hálózaton keresztüli átvitelére is használható.

**Megjegyzés:** Az AMCAP szoftvert le kell tölteni az internetről.

**Warranty :** 1 year limited warranty / garantie limitée un an / 1 Jahr eingeschränkte Garantie / garantía limitada de 1 año / garanzia limitada di 1 anno / 1 jaar beperkte garantie / garantia limitada de 1 ano / roczna ograniczona gwarancja / omezená záruka 1 rok / 1 év korlátozott garancia / 1 год ограниченной гарантии

#### **Made in China**

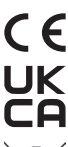

#### **Notice of compliance for the European Union**

Products bearing the CE mark comply with the applicable European directives and associated harmonised European standards.

#### **Disposal of waste equipment by users in the European Union**

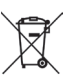

This symbol means that according to local laws and regulations it is prohibited to dispose of this product with household waste Instead it is your responsibility to protect the environment and human health by handing over your used device to a designated collection point for the recycling of waste electrical and electronic equipment. For more information about where you can drop off your waste equipment for recycling please contact your local city office, your household waste disposal service or the shop where you purchased the product.

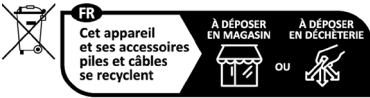

Points de collecte sur www.quefairedemesdechets.fr

After sales service / Service après vente / Kundendienst / Servicio postventa /Assistenza post vendita / Értékesítés utáni szolgáltatás / Service na verkoop / Serviço pós venda / Serwis pogwarancyjny / Poprodejní servis / Послепродажное обслуживание :

**aftersales@agfaphoto-gtc.com / +33 (0) 1 85 49 10 26**

**Product manufactured for and distributed by :**

GT COMPANY - 5 rue de la Galmy - 77700 Chessy - France - +33 (0) 1.61.10.09.25 - www.gtcompany.fr GT COMPANY UK LTD - 11 Old Jewry - EC2R 8DU LONDON - UNITED KINGDOM

AgfaPhoto is used under license of Agfa-Gevaert NV. For this product a sub-license has been granted by AgfaPhoto Holding GmbH (www.agfaphoto.com). Neither Agfa-Gevaert NV nor AgfaPhoto Holding GmbH manufacture this product or provide any product warranty or support. For service, support and warranty information, contact the distributor or manufacturer.

# **www.agfaphoto-gtc.com**